# Pioneer

**DVD Player** 

# DV-510K-S DV-410V-S DV-410V-K DV-310-S DV-310-K DV-210K-K

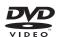

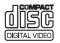

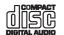

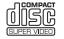

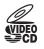

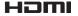

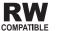

Thank you for buying this Pioneer product.

Please read through these operating instructions so you will know how to operate your model properly. After you have finished reading the instructions, put them away in a safe place for future reference.

# **IMPORTANT**

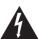

The lightning flash with arrowhead symbol, within an equilateral triangle, is intended to alert the user to the presence of uninsulated "dangerous voltage" within the product's enclosure that may be of sufficient magnitude to constitute a risk of electric shock to persons.

# CAUTION RISK OF ELECTRIC SHOCK DO NOT OPEN

### CAUTION:

TO PREVENT THE RISK OF ELECTRIC SHOCK, DO NOT REMOVE COVER (OR BACK). NO USER-SERVICEABLE PARTS INSIDE. REFER SERVICE TO QUALIFIED SERVICE PERSONNEL.

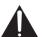

The exclamation point within an equilateral triangle is intended to alert the user to the presence of important operating and maintenance (servicing) instructions in the literature accompanying the appliance.

D3-4-2-1-1 Fn-A

### CAUTION

This product is a class 1 laser product, but this product contains a laser diode higher than Class 1. To ensure continued safety, do not remove any covers or attempt to gain access to the inside of the product.

Refer all servicing to qualified personnel.

The following caution label appears on your unit.

Location: inside of the unit

CLASS 1 LASER PRODUCT

CAUTION : CLASS 1M LASER RADIATION WHEN OPEN, DO NOT VIEW DIFECTLY WITH OPTICAL INSTRUMENTS. 726000A140 SH VOTSICHT : KLASSE 1M LASER Strahlung: Bei geöffnetem Gerät nicht mit optischen Geräten in den Laserstrahl blicken. PRECAUCIÓN : RADIACIÓN LASER CLASE 1M, AL ABRIR NO MIRAR DIRECTAMENTE CON INSTRUMENTOS OPTICOS. VIKTIGT : KLASS 1M LASER STRALNING: MAR APPRANTEN AR OPPEN, TITTA INTE RAKT IN I DEN, SPECIELLT INTE OM DU HAR DIAGROS ON PÀ DIG. VAROTOLIS! : Luokka 1Mr. laserstallet, Alá koskana katso latiten sistàn en ollessa auki-e myöskänä similasiseilla tai muilla optisilla laitteillat.

LASERSTRÄLER KLASSE 1M KIG IKKE DIREKTE IND I APPARATET, NÅR DETTE ER ÅBENT. IS/ER IKKE MED BRILLER ELLER ANDRE OPTISKE OBJEKTER.

Singapore and Taiwanese model only

CAUTION: CLASS 1M LASER RADIATION WHEN OPEN. DO NOT VIEW MRECTLY WITH OPTICAL INSTRUMENTS.

警告: 曾開設的時候, 會有 1M 等級的電射放射光,請不要利用光學儀器直視.
778000M42 SM

D3-4-2-1-8 B En

### WARNING

ADVARSEL

This equipment is not waterproof. To prevent a fire or shock hazard, do not place any container filled with liquid near this equipment (such as a vase or flower pot) or expose it to dripping, splashing, rain or moisture.

### WARNING

Before plugging in for the first time, read the following section carefully.

The voltage of the available power supply differs according to country or region. Be sure that the power supply voltage of the area where this unit will be used meets the required voltage (e.g., 230 V or 120 V) written on the rear panel.

D3-4-2-1-4 A\_En

### **Operating Environment**

Operating environment temperature and humidity: +5 °C to +35 °C (+41 °F to +95 °F); less than 85 %RH (cooling vents not blocked)

Do not install this unit in a poorly ventilated area, or in locations exposed to high humidity or direct sunlight (or strong artificial light)

D3.4-2-1-7c\_A\_En

### WARNING

To prevent a fire hazard, do not place any naked flame sources (such as a lighted candle) on the equipment.

D3-4-2-1-7a\_A\_En

### VENTILATION CAUTION

When installing this unit, make sure to leave space around the unit for ventilation to improve heat radiation (at least 10 cm at top, 10 cm at rear, and 10 cm at each side).

### WARNING

Slots and openings in the cabinet are provided for ventilation to ensure reliable operation of the product, and to protect it from overheating. To prevent fire hazard, the openings should never be blocked or covered with items (such as newspapers, table-cloths, curtains) or by operating the equipment on thick carpet or a bed.

D3-4-2-1-7b\_A\_En

**NOTE:** This equipment has been tested and found to comply with the limits for a Class B digital device, pursuant to Part 15 of the FCC Rules. These limits are designed to provide reasonable protection against harmful interference in a residential installation. This equipment generates, uses, and can radiate radio frequency energy and, if not installed and used in accordance with the instructions, may cause harmful interference to radio communications. However, there is no guarantee that interference will not occur in a particular installation. If this equipment does cause harmful interference to radio or television reception, which can be determined by turning the equipment off and on, the user is encouraged to try to correct the interference by one or more of the following measures:

- Reorient or relocate the receiving antenna.
- Increase the separation between the equipment and receiver.
- Connect the equipment into an outlet on a circuit different from that to which the receiver is connected.
- Consult the dealer or an experienced radio/TV technician for help.

D8-10-1-2\_En

**CAUTION:** This product satisfies FCC regulations when shielded cables and connectors are used to connect the unit to other equipment. To prevent electromagnetic interference with electric appliances such as radios and televisions, use shielded cables and connectors for connections.

D8-10-3a\_En

### Information to User

Alteration or modifications carried out without appropriate authorization may invalidate the user's right to operate the equipment.

D8-10-2 E

CAUTION: USE OF CONTROLS OR ADJUSTMENTS OR PERFORMANCE OF PROCEDURES OTHER THAN THOSE

SPECIFIED HEREIN MAY RESULT IN HAZARDOUS RADIATION EXPOSURE.

CAUTION: THE USE OF OPTICAL INSTRUMENTS WITH THIS PRODUCT WILL INCREASE EYE HAZARD. D6-8-2-1\_En

If the AC plug of this unit does not match the AC outlet you want to use, the plug must be removed and appropriate one fitted. Replacement and mounting of an AC plug on the power supply cord of this unit should be performed only by qualified service personnel. If connected to an AC outlet, the cut-off plug can cause severe electrical shock. Make sure it is properly disposed of after removal. The equipment should be disconnected by removing the mains plug from the wall socket when left unused for a long period of time (for example, when on vacation).

### CAUTION

The & STANDBY/ON switch on this unit will not completely shut off all power from the AC outlet. Since the power cord serves as the main disconnect device for the unit, you will need to unplug it from the AC outlet to shut down all power. Therefore, make sure the unit has been installed so that the power cord can be easily unplugged from the AC outlet in case of an accident. To avoid fire hazard, the power cord should also be unplugged from the AC outlet when left unused for a long period of time (for example, when on vacation).

This product is for general household purposes. Any failure due to use for other than household purposes (such as long-term use for business purposes in a restaurant or use in a car or ship) and which requires repair will be charged for even during the warranty period.

K041\_En

### **POWER-CORD CAUTION**

Handle the power cord by the plug. Do not pull out the plug by tugging the cord and never touch the power cord when your hands are wet as this could cause a short circuit or electric shock. Do not place the unit, a piece of furniture, etc., on the power cord, or pinch the cord. Never make a knot in the cord or tie it with other cords. The power cords should be routed such that they are not likely to be stepped on. A damaged power cord can cause a fire or give you an electrical shock. Check the power cord once in a while. When you find it damaged, ask your nearest PIONEER authorized service center or your dealer for a replacement. SOUZ\_EN

This product incorporates copyright protection technology that is protected by method claims of certain U.S. patents and other intellectual property rights owned by Macrovision Corporation and other rights owners. Use of this copyright protection technology must be authorized by Macrovision Corporation, and is intended for home and other limited viewing uses only unless otherwise authorized by Macrovision Corporation. Reverse engineering or disassembly is prohibited.

This product includes FontAvenue<sup>®</sup> fonts licenced by NEC Corporation. FontAvenue is a registered trademark of NEC Corporation.

For Australia Model

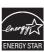

# For Taiwan exclusively Taiwanese two pin flat-bladed plug

# **Contents**

| 01 Before you start                             | Switching camera angles3                    |
|-------------------------------------------------|---------------------------------------------|
| Features                                        | Displaying disc information3                |
| What's in the box                               |                                             |
| Hints on installation $\dots 6$                 | 06 USB playback                             |
| Disc/content format playback                    | Using the USB interface                     |
| compatibility 6                                 |                                             |
|                                                 | 07 Audio Settings and Video Adjust          |
| 02 Connections                                  | menus                                       |
| Easy connections                                | Audio Settings menu33                       |
| Connecting using the S-Video output 11          | Video Adjust menu                           |
| Connecting using the component video output     |                                             |
| Connecting to an AV receiver                    | 08 Initial Settings menu                    |
| Connecting using HDMI                           | Using the Initial Settings menu35           |
| Connecting doing 1121/11                        | Digital Audio Out settings35                |
| 03 Controls and displays                        | Video Output settings                       |
| Front panel                                     | Language settings                           |
| Remote control                                  | Display settings                            |
|                                                 | Options settings                            |
| 04 Getting started                              | DTS Downmix                                 |
| Switching on                                    | About DivX® VOD content                     |
| Using the on-screen displays                    | About the HDMI audio output settings 4      |
| Setting up the player for your TV 18            | •                                           |
| Setting the language of this player's on-screen | 09 Additional information                   |
| displays                                        | Taking care of your player and discs 42     |
| Playing discs                                   | Screen sizes and disc formats43             |
| Singing Your Favorite Songs Along with          | Setting the TV system                       |
| Karaoke Discs                                   | Resetting the player44                      |
| OF Blacks with a                                | DVD-Video regions                           |
| 05 Playing discs                                | Selecting languages using the language code |
| Scanning discs                                  | list                                        |
| Frame advance/frame reverse                     | Glossary                                    |
| Viewing a JPEG slideshow25                      | Language code list                          |
| Browsing Discs with the                         | Country/Area code list                      |
| Disc Navigator                                  | Specifications                              |
| Browsing Files with the                         |                                             |
| Disc Navigator                                  |                                             |
| Looping a section of a disc                     |                                             |
| Using repeat play                               |                                             |
| Using random play                               |                                             |
| Creating a program list                         |                                             |
| Searching a disc                                |                                             |
| Switching audio language/channels 31            |                                             |
| 7 aming the corean                              |                                             |

# **Chapter 1**

# **Before you start**

# **Features**

# PureCinema Progressive Scan video

When connected to a progressive scan-compatible TV or monitor using the component video outputs, you can enjoy extremely stable, flicker free images, with the same frame refresh rate as the original movie.

# • 24-bit/96 kHz compatible DAC

The integrated 24-bit/96 kHz DAC means that this player is compatible with high sampling-rate discs, capable of delivering exceptional sound quality in terms of dynamic range, low-level resolution and high-frequency detail.

# What's in the box

Please confirm that the following accessories are in the box when you open it.

- · Remote control
- AA/R6P dry cell batteries x 2
- Audio/video cable (red/white/yellow plugs)
- Power cable (Central American, South American and Taiwan model x2)
- Operating instructions x 2 (Australian, Thailand and PX model x 1)
- Front panel button names sticker (*Taiwan models only*) Chinese language button names for the front panel controls.
- Remote control overlay (*Taiwan models only*) Place the overlay on the remote control to be able to read the buttons in Chinese.

# Putting the batteries in the remote

# • Open the battery compartment cover and insert the batteries as shown.

Use two AA/R6P batteries and follow the indications  $(\bigoplus, \bigcirc)$  inside the compartment. Close the cover when you're finished.

When closing the cover, align the notch and tab, and slide in the direction indicated by the arrow  $\Rightarrow$ .

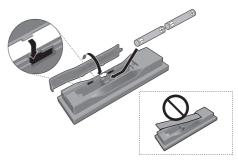

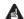

## Important

Incorrect use of batteries can result in hazards such as leakage and bursting. Please observe the following:

- Don't mix new and old batteries together.
- Don't use different kinds of battery together — although they may look similar, different batteries may have different voltages.
- Make sure that the plus and minus ends of each battery match the indications in the battery compartment.
- Remove batteries from equipment that isn't going to be used for a month or more.
- When disposing of used batteries, please comply with governmental regulations or environmental public instruction's rules that apply in your country/area.
- Do not use or store batteries in direct sunlight or other excessively hot place, such as inside a car or near a heater. This can cause batteries to leak, overheat, explode or catch fire. It can also reduce the life or performance of batteries.

# Hints on installation

We want you to enjoy using this product for vears to come, so please use the following guidelines when choosing a suitable location:

- Use in a well-ventilated room.
- · Place on a solid, flat, level surface, such as a table, shelf or stereo rack.

### Don't...

- Use in a place exposed to high temperatures or humidity, including near radiators and other heat-generating appliances.
- Place on a window sill or a place where the player will be exposed to direct sunlight.
- Use in an excessively dusty or damp environment.
- Place directly on top of an amplifier, or other component in your stereo system that becomes hot in use.
- Use near a television or monitor as you may experience interference — especially if the television uses an indoor antenna.
- Use in a kitchen or other room where the player may be exposed to smoke or steam.
- Use on a thick rug or carpet, or cover with cloth — this may prevent proper cooling of the unit.
- Place on an unstable surface, or one that is not large enough to support all four of the unit's feet.

# **Disc/content format playback** compatibility

This player is compatible with a wide range of disc types (media) and formats. Playable discs will generally feature one of the following logos on the disc and/or disc packaging. Note however that some disc types, such as recordable CD and DVD, may be in an unplayable format — see below for further compatibility information.

Please also note that recordable discs cannot be recorded using this player.

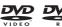

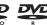

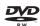

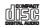

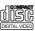

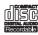

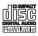

CD-RW

Audio CD Video CD

CD-R

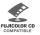

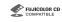

Fujicolor CD

- This unit will play DVD+R/+RW discs.
- We is a trademark of DVD Format/Logo Licensing Corporation.
- is a trademark of FUJIFILM Corporation.
- Also compatible with KODAK Picture CD.

This player supports the IEC's Super VCD standard. Compared to the Video CD standard, Super VCD offers superior picture quality, and allows two stereo soundtracks to be recorded. Super VCD also supports the widescreen size.

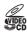

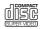

Super VCD

# **About DualDisc playback**

A DualDisc is a new two -sided disc, one side of which contains DVD content video, audio, etc. while the other side contains non-DVD content such as digital audio material.

The non-DVD, audio side of the disc is not compliant with the CD audio specification and therefore may not play.

The DVD side of a DualDisc plays in this product.

For more detailed information on the DualDisc specification, please refer to the disc manufacturer or disc retailer.

# **CD-R/-RW compatibility**

- Compatible formats: CD audio, Video CD/ Super VCD, ISO 9660 CD-ROM\* containing MP3, WMA, MPEG-4 AAC, JPEG or DivX video/WMV files
   \* ISO 9660 Level 1 or 2 compliant. CD physical format: Mode1, Mode2 XA Form1. Romeo and Joliet file systems are both compatible with this player.
- Multi-session playback: No
- · Unfinalized disc playback: No
- File structure (may differ): Up to 299 folders on a disc; up to 648 folders and files (combined) within each folder

# DVD+R/+RW compatibility

Only DVD+R/DVD+RW discs recorded in 'Video Mode (DVD Video Mode)' which have been finalized, can be played back. However, some editing made during the recording may not be played back accurately.

# **DVD-R/-RW compatibility**

- Compatible formats: DVD-Video, Video Recording (VR)\*
  - \* Edit points may not play exactly as edited; screen may go momentarily blank at edited points.
- Unfinalized playback: No
- MP3/WMA/MPEG-4 AAC/JPEG or DivX video/WMV file playback on DVD-R/ -RW: Yes

# **Compressed audio compatibility**

- Compatible formats: MPEG-1 Audio Layer 3 (MP3), Windows Media Audio (WMA), MPEG-4 AAC
- Sampling rates: 32 kHz, 44.1 kHz or 48 kHz
- Bit-rates: Any (128 kbps or higher recommended)
- VBR (Variable Bit Rate) MP3/WMA/ MPEG-4 AAC playback: No
- WMA lossless encoding compatible: No
- DRM (Digital Rights Management) compatible: No (DRM-protected audio files will not play in this player — see also DRM in the Glossary on page 49)
- File extensions: .mp3, .wma, .m4a (these must be used for the player to recognize MP3, WMA and MPEG-4 AAC files — do not use for other file types)

# **About MPEG-4 AAC**

Advanced Audio Coding (AAC) is at the core of the MPEG-4 AAC standard, which incorporates MPEG-2 AAC, forming the basis of the MPEG-4 audio compression technology. The file format and extension used depend on the application used to encode the AAC file. This unit plays back AAC files encoded by iTunes<sup>®</sup> bearing the extension '.m4a'. DRM-protected files will not play, and files encoded with some versions of iTunes<sup>®</sup> may not play, or filenames may display incorrectly.

 Apple and iTunes are trademarks of Apple Inc., registered in the U.S. and other countries.

# WMA Windows Media™ Audio (WMA) compatibility

This player can playback Windows Media Audio content.

WMA is an acronym for Windows Media Audio and refers to an audio compression technology developed by Microsoft Corporation. WMA content can be encoded by using Windows Media Player for Windows XP, Windows Media Player 9 or Windows Media Player 10 series.

- Windows Media is a trademark of Microsoft Corporation.
- This product includes technology owned by Microsoft Corporation and cannot be used or distributed without a license from Microsoft Licensing, Inc.

# **About DivX video**

DivX is a digital video format created by DivX, Inc. This player can play DivX videos recorded on DVDs, CDs, or USB storage devices. Keeping the same terminology as DVD-Video, individual DivX video files are called "Titles". DivX videos will be played in alphabetical order.

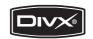

 DivX, DivX Certified, and associated logos are trademarks of DivX, Inc. and are used under license.

## Displaying external subtitle files

The font sets listed below are available for external subtitle files. You can see the proper font set on-screen by setting the **Subtitle Language** (in *Language settings* on page 37) to match the subtitle file.

This player supports the following language groups:

# Group 1 Albanian (sq), Basque (eu), Catalan (ca), Danish (da), Dutch (nl), English (en), Faroese (fo), Finnish (fi), French (fr), German (de), Icelandic (is), Irish (ga), Italian (it), Norwegian (no), Portuguese (pt), Rhaeto-Romanic (rm), Scottish (gd), Spanish (es), Swedish (sv)

| Group 2 | Albanian (sq), Croatian (hr), Czech |
|---------|-------------------------------------|
| -       | (cs), Hungarian (hu), Polish (pl),  |
|         | Romanian (ro), Slovak (sk),         |
|         | Slovenian (sl)                      |

| Group 3 | Bulgarian (bg), Byelorussian (be), |
|---------|------------------------------------|
|         | Macedonian (mk), Russian (ru),     |
|         | Serbian (sr), Ukrainian (uk)       |

| Group  | 4 | Hebrew    | (iw).  | Yiddish | (ii) |
|--------|---|-----------|--------|---------|------|
| GI OUP | _ | I ICDICVV | (100), | Hudish  | (11) |

### **Group 5** Turkish (tr)

- Some external subtitle files may be displayed incorrectly or not at all.
- For external subtitle files the following subtitle format filename extensions are supported (please note that these files are not shown within the disc navigation menu): .srt. .sub, .ssa, .smi
- The filename of the movie file has to be repeated at the beginning of the filename for the external subtitle file.
- The number of external subtitle files which can be switched for the same movie file is limited to a maximum of 10.

# **DivX video compatibility**

- Official DivX® Certified product.
- Plays all versions of DivX<sup>®</sup> video (including DivX<sup>®</sup> 6) with standard playback of DivX<sup>®</sup> media files.
- File extensions: .avi and .divx (these must be used for the player to recognize DivX video files). Note that all files with the .avi extension are recognized as MPEG4, but not all of these are necessarily DivX video files and therefore may not be playable on this player.

# About Windows Media Video (WMV)

(DV-410V only)

WMV is an acronym for Windows Media Video and refers to a video compression technology developed by Microsoft Corporation. WMV conten can be encoded by using Windows Media Encoder.

- This player is compatible with WMV9 files that are encoded by using the Windows Media Encoder 9 Series, with .wmv as an extension.
- Compatible with size under 720x576 pixels/ 720x480 pixels.
- Advanced Profile is not supported.
- DRM-protected video files will not play in this player.

# JPEG file compatibility

- Compatible formats: Baseline JPEG and EXIF 2.2\* still image files up to a resolution of 3072 x 2048.
  - \*File format used by digital still cameras.
- Progressive JPEG compatible: No
- File extensions: .jpg (must be used for the player to recognize JPEG files — do not use for other file types)

# PC-created disc compatibility

Discs recorded using a personal computer may not be playable in this unit due to the setting of the application software used to create the disc. In these particular instances, check with the software publisher for more detailed information.

Discs recorded in packet write mode (UDF format) are not compatible with this player. Check the DVD-R/-RW or CD-R/-RW software disc boxes for additional compatibility information

# O2 Chapter 2

# **Connections**

# **Easy connections**

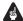

## **Important**

- Before making or changing any connections, switch off the power and disconnect the power cable from the AC outlet.
- The setup described here is a basic setup that allows you to play discs using just the cables supplied with the player. In this setup, stereo audio is played through the speakers in your TV.
- This player is equipped with copy protection technology. Do not connect this player to your TV via a VCR using audio/video cables, as the picture from this player will not appear properly on your TV. (This player may also not be compatible with some combination TV/VCRs for the same reason; refer to the manufacturer for more information.)

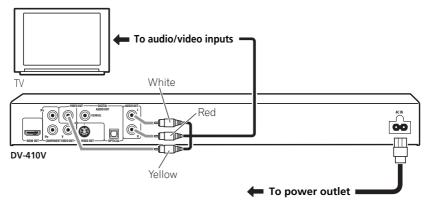

# Connect the VIDEO OUT and AUDIO OUT L/R jacks to a set of A/V inputs on your TV.

Use the supplied audio/video cable, connecting the red and white plugs to the audio outputs and the yellow plug to the video output. Make sure you match up the left and right audio outputs with their corresponding inputs for correct stereo sound.

See below if you want to use a component or S-Video cable for the video connection.

## 2 Connect the supplied AC power cable to the AC IN inlet, then plug into a power outlet.

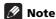

- Before unplugging the player from the power outlet, make sure you first switch it into standby using either the front panel **O** STANDBY/ON button, or the remote control, and wait of the -OFF- message to disappear from the player's display.
- For the above reasons, do not plug this player into a switched power supply found on some amplifiers and AV receivers.

# Connecting using the S-Video output

(except for DV-210K)

If your TV (or other equipment) has an S-Video (S1) input, you can use the S-Video output on this player instead of the standard (composite) output for a better quality picture.

 Use an S-Video cable (not supplied) to connect the S-VIDEO OUT to an S-Video input on your TV (or monitor or AV receiver).

Line up the small triangle above the jack with the same mark on the plug before plugging in.

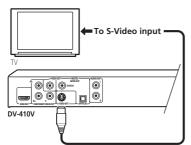

# Connecting using the component video output

You can use the component video output instead of the standard video out jack to connect this player to your TV (or other equipment). This should give you the best quality picture from the three types of video output available.

 Use a component video cable (not supplied) to connect the COMPONENT VIDEO OUT jacks to a component video input on your TV, monitor or AV receiver.

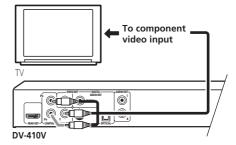

# Watching progressive scan video from the component video outputs

This player can output progressive scan video from the component video output. Compared to interlace video, progressive scan video effectively doubles the scanning rate of the picture, resulting in a very stable, flicker-free image.

To set up the player for use with a progressive scan TV, see *Video Output settings* on page 36. When the player is set to output progressive scan video, the **PRGSVE** indicator lights in the front panel display.

# **A** Important

• If you connect a TV that is not compatible with a progressive scan signal and switch the player to progressive, you will not be able to see any picture at all. In this case, switch everything off and reconnect using the supplied video cable (see *Easy connections* on page 10), then switch back to **Interlace** (see below).

# Switching the video output to interlace using the front panel controls

Switch the player to standby then, using the front panel controls, press ♂ **STANDBY/ON** while pressing I◄◀ to switch the player back to **Interlace**.

 If the player is connected using HDMI, disconnect the HDMI cable before resetting the player to interlace output. (If left connected, the HDMI output resolution will be reset to its default — see Resetting the output resolution to the default setting with HDMI connection on page 14.)

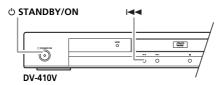

# **Connecting to an AV receiver**

You can connect this player to your AV receiver using one of the digital outputs.

In addition to these connections, you should also connect the analog outputs for compatibility with all discs.

You'll probably also want to connect a video output to your AV receiver. You can use any of the video outputs available on this player (the illustration shows a standard (composite) connection).

# 1 Connect the analog AUDIO OUT L/R and VIDEO OUT jacks on this player to a set of analog audio and video inputs on your AV receiver.

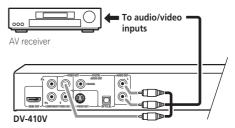

# 2 Connect the AV receiver's video output to a video input on your TV.

You can also use the S-Video or component video jacks to connect to the AV receiver if you prefer.

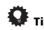

 You usually have to connect the same kind of video cable between your DVD player and AV receiver, and between your AV receiver and TV.

# **Connecting the digital output**

This player has both optical (except for DV-210K) and coaxial-type digital audio outputs for connection to an AV receiver. Connect whichever is convenient.

Depending on the capabilities of your AV receiver, you might have to set up this player to output only digital audio in a compatible format. See *Digital Audio Out settings* on page 35 and refer to the operating instructions that came with your AV receiver.

# Connect one of the DIGITAL AUDIO OUT jacks on this player to a digital input on your AV receiver.

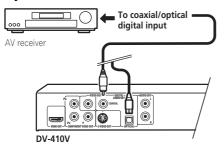

For a coaxial connection, use a coaxial cable (similar to the supplied video cable) to connect the **COAXIAL DIGITAL AUDIO OUT** jack to a coaxial input on your AV receiver.

Except for DV-210K: For an optical connection, use an optical cable (not supplied) to connect the **OPTICAL DIGITAL AUDIO OUT** jack to an optical input on your AV receiver.

# **Connecting using HDMI**

(DV-410V only)

If you have a HDMI equipped monitor or display, you can connect it to this player using a commercially available HDMI cable.

The HDMI connector outputs uncompressed digital video, as well as almost every kind of digital audio that the player is compatible with, including DVD-Video, Video CD/Super VCD, CD, WMA, MP3, MPEG-4 AAC, DivX video and WMV.

 Use an HDMI cable (not supplied) to connect the HDMI OUT interconnect on this player to an HDMI interconnect on a HDMI-compatible display.

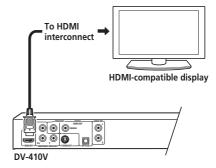

The arrow on the cable connector body should be face up for correct alignment with the connector on the player.

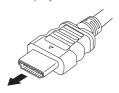

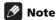

 This unit has been designed to be compliant with HDMI (High-Definition Multimedia Interface). Depending on the component you have connected, using a DVI connection may result in unreliable signal transfers.

- When you change the component connected to the HDMI output, you will also need to change the HDMI settings to match the new component (see HDMI Out on page 35, HDMI Resolution and HDMI Color on page 37 to do this). However, the settings for each component are then stored in memory (for up to 2 components).
- The HDMI connection is compatible with 44.1 kHz/48 kHz/96 kHz, 16 bit/20 bit/24 bit 2 channel linear PCM signals, as well as Dolby Digital, DTS and MPEG audio bitstream.

# DIGITAL

 Manufactured under license from Dolby Laboratories. Dolby, Pro Logic, and the double-D symbol are trademarks of Dolby Laboratories.

# **ats**2.0+Digital Out

Manufactured under license under U.S.
 Patent #'s: 5,451,942; 5,956,674; 5,974,380;
 5,978,762; 6,487,535 & other U.S. and
 worldwide patents issued & pending. DTS
 and DTS 2.0 + Digital Out are registered
 trademarks and the DTS logos and Symbol
 are trademarks of DTS, Inc. © 1996-2007
 DTS, Inc. All Rights Reserved.

# **©dt**Digital Out

Manufactured under license under U.S.
 Patent #: 5,451,942 & other U.S. and
 worldwide patents issued & pending. DTS
 and DTS Digital Out are registered
 trademarks and the DTS logos and Symbol
 are trademarks of DTS, Inc. © 1996-2007
 DTS, Inc. All Rights Reserved.

# About HDMI

HDMI (High-Definition Multimedia Interface) supports both video and audio on a single digital connection for use with DVD players, DTV, set-top boxes, and other AV devices. HDMI was developed to provide the technologies of High-bandwidth Digital Content Protection (HDCP) as well as Digital Visual Interface (DVI) in one specification. HDCP is used to protect digital content transmitted and received by DVI-compliant displays.

HDMI has the capability to support standard, enhanced, or high-definition video plus standard to multi-channel surround-sound audio. HDMI features include uncompressed digital video, a bandwidth of up to five gigabytes per second (with HDTV signals), one connector (instead of several cables and connectors), and communication between the AV source and AV devices such as DTVs.

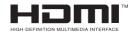

 HDMI, the HDMI Logo and High-Definition Multimedia Interface are trademarks or registered trademarks of HDMI Licensing I.I.C.

# Resetting the output resolution to the default setting with HDMI connection

Switch the player to standby then, using the front panel controls, press ♂ STANDBY/ON while pressing I◄◀ to switch the player back to 720x480p (NTSC)/720x576p (PAL).

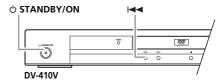

# **Chapter 3**

# **Controls and displays**

# **Front panel**

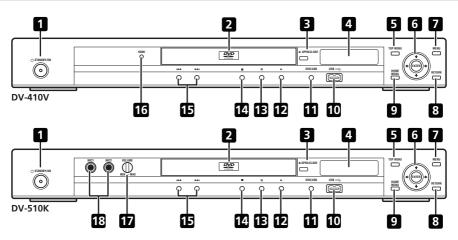

- 1 **b STANDBY/ON** (page 17)
- 2 Disc tray
- **3** ▲ OPEN/CLOSE (page 19)
- 4 Display
- **5 TOP MENU** (page 21)
- **6 ENTER & cursor buttons** (page 17)
- **7 MENU** (page 21)
- **8 RETURN** (page 17)
- **9 HOME MENU** (page 17)
- **10 USB port (Type A)** (except for DV-210K) (page 32)

- **11 DVD/USB** (except for DV-210K) (page 32)
- **12** ► (page 20)
- **13** II (page 20)
- **14** (page 20)
- **15** I**◄ and ▶** I (page 20)
- **16 HDMI indicator** (*DV-410V only*) Lights when this player is recognized by another HDMI or DVI/HDCP compatible component.
- **17 VOLUME control** (*DV-510K/DV-210K only*) (page 22)
- **18 MIC 1/MIC2 input jacks** (*DV-510K/DV-210K only*) (page 22)

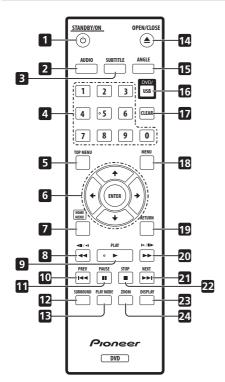

DV-410V/DV-310

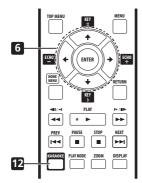

DV-510K/DV-210K

- **O STANDBY/ON** (page 17)
- **AUDIO** (page 31)
- **SUBTITLE** (page 30)
- Number buttons (page 20)
- 5 **TOP MENU** (page 21)

- **6 ENTER & cursor buttons** (page 17) KEY# (high)/KEYb (low) (for DV-510K/ DV-210K) (page 22)
  - **ECHO** +/- (for DV-510K/DV-210K) (page 22)
- **HOME MENU** (page 17)
- **8 ◄ and ◄II**/**◄I** (pages 20 and 24)
- 9 ► PLAY (page 20)
- **10 I**◀**◄ PREV** (page 20)
- **11 II PAUSE** (page 20)
- **12 SURROUND** (page 33)

KARAOKE (for DV-510K/DV-210K) (page 22)

- 13 PLAY MODE (page 27)
- **14 △ OPEN/CLOSE** (page 19)
- **15 ANGLE** (page 31)
- **16 DVD/USB** (page 32)

**ENTER** (for DV-210K) (page 17)

- **17 CLEAR** (page 29)
- **18 MENU** (page 21)
- **19 RETURN** (page 17)
- **20** ►► and I►/II► (pages 20 and 24)
- **21** ►►I **NEXT** (page 20)
- **22 STOP** (page 20)
- 23 DISPLAY (page 31)
- **24 ZOOM** (page 31)

# Using the remote control

Keep in mind the following when using the remote control:

- Make sure that there are no obstacles. between the remote and the remote sensor on the unit.
- The remote has a range of about 7 m.
- Remote operation may become unreliable if strong sunlight or fluorescent light is shining on the unit's remote sensor.
- Remote controllers for different devices can interfere with each other. Avoid using remotes for other equipment located close to this unit.
- · Replace the batteries when you notice a fall off in the operating range of the remote.

# **Chapter 4**

# **Getting started**

# **Switching on**

After making sure that everything is connected properly and that the player is plugged in, press & STANDBY/ON on the front panel or remote control to switch the player on. Also, switch on your TV and make sure that it is set to the input you connected the DVD player to.

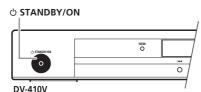

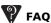

· My DVD player switches on but there is nothing displayed on my TV.

Make sure that the TV is set to the correct video input (not a TV channel). For example, if you connected this player to the **VIDEO 1** inputs on your TV, switch your TV to VIDEO 1.

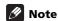

 This player features a screen saver and an auto power off function. If the player is stopped and no button is pressed for around five minutes, the screen saver starts. If the disc tray is closed but no disc is playing and no control is pressed for about 30 minutes, the player automatically goes into standby.

# Using the on-screen displays

For ease of use, this player makes extensive use of graphical on-screen displays (OSDs). All the screens are navigated in basically the same way, using the cursor buttons ( $\uparrow/\downarrow/\leftarrow$ / →) to change the highlighted item and

pressing **ENTER** to select it.

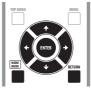

DV-410V/DV-310

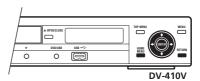

| Button    | What it does                                                                                                    |
|-----------|----------------------------------------------------------------------------------------------------|
| HOME MENU | Display/exit the on-screen display.                                                                                     |
| 1/↓/←/→   | Changes the highlighted menu item.                                                                                      |
| ENTER     | Selects the highlighted menu item (DV-210K only: both <b>ENTER</b> buttons on the remote work in exactly the same way). |
| RETURN    | Returns to the main menu without saving changes.                                                                        |

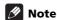

 From here on in this manual, the word. 'select' generally means use the cursor buttons to highlight an item on-screen, then press ENTER.

# Setting up the player for your TV

If you have a widescreen (16:9) TV, you should setup the player so that the picture will be presented correctly. If you have a conventional (4:3) TV, you can leave the player on the default setting and move on to the next section.

Press HOME MENU and select 'Initial Settings'.

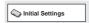

Select 'TV Screen' from the 'Video Output' settings.

| Digital Audio Out<br>Video Output<br>Language<br>Display<br>Options | TV Screen<br>Component Out<br>HDMI Resolution<br>HDMI Color | ■4:3 (Letter Box) 4:3 (Pan&Scan) 16:9 (Wide) 16:9 (Compressed) |
|---------------------------------------------------------------------|-------------------------------------------------------------|----------------------------------------------------------------|

DV-410V screen

- If you have a widescreen (16:9) TV, select '16:9 (Wide)' or '16:9 (Compressed)'. If you have a conventional (4:3) TV, you can change the setting from 4:3 (Letter Box) to 4:3 (Pan & Scan) if you prefer. See Video Output
- Press HOME MENU to exit the menu screen.

settings on page 36 for more details.

# Setting the language of this player's on-screen displays

This sets the language of the player's on-screen displays.

Press HOME MENU and select 'Initial Settings'.

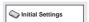

Select 'OSD Language' from the 'Display' settings.

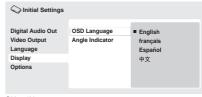

DV-410V screen

Taiwanese model only:

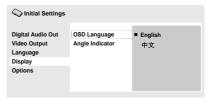

DV-410V screen

Select a language.

The on-screen language will change according to your selection.

4 Press HOME MENU to exit the menu screen.

# **Playing discs**

The basic playback controls for playing DVD, CD, Video CD/Super VCD, DivX video/WMV and MP3/WMA/MPEG-4 AAC discs are covered here. Further functions are detailed in the next chapter.

For details on playing JPEG picture discs, see *Viewing a JPEG slideshow* on page 25.

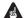

## Important

 Throughout this manual, the term 'DVD' means DVD-Video and DVD-R/-RW. If a function is specific to a particular kind of DVD disc, it is specified.

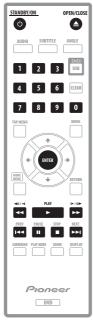

DV-410V/DV-310

# 1 If the player isn't already on, press $\circlearrowleft$ STANDBY/ON to switch it on.

If you're playing a DVD, disc containing DivX video/WMV files or Video CD/Super VCD, also turn on your TV and make sure that it is set to the correct video input.

# 2 Press ▲ OPEN/CLOSE to open the disc tray.

### 3 Load a disc.

Load a disc with the label side facing up, using the disc tray guide to align the disc (if you're loading a double-sided DVD disc, load it with the side you want to play face down).

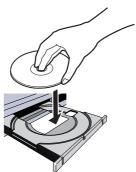

# 4 Press ► PLAY to start playback.

If you're playing a DVD or Video CD/ Super VCD, an on-screen menu may appear. See *DVD-Video and DivX disc menus* and *Video CD/Super VCD PBC menus* on page 21 for more on how to navigate these.

- If you're playing a containing DivX video/ WMV files or MP3/WMA/MPEG-4 AAC audio files, it may take a few seconds before playback starts, etc. This is normal.
- Please see About DualDisc playback on page 7 if you want to play a DualDisc (DVD/ CD hybrid disc).

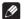

### Mote

- You may find with some DVD discs that some playback controls don't work in certain parts of the disc. This is not a malfunction.
- If a disc contains a mixture of movie (DivX video/WMV) and other media file types (MP3, for example), first select whether to play the movie files (DivX/ WMV)or the other media file types (MP3/ WMA/MPEG4 AAC/JPEG) from the on-screen display.

# Basic playback controls

The table below shows the basic controls on the remote for playing discs. The following chapter covers other playback features in more detail.

| more detail.             |                                                                                                    |
|--------------------------|----------------------------------------------------------------------------------------------------|
| Button                   | What it does                                                                                                    |
| ► PLAY                   | Starts playback. If the display shows <b>RESUME</b> or <b>LAST MEM</b> playback starts from the resume or last memory point (see also Resume and Last Memory below.)                                                                                                    |
| II PAUSE                 | Pauses a disc that's playing, or restarts a paused disc.                                                                                                    |
| ■ STOP                   | Stops playback.<br>See also <i>Resume and Last</i><br><i>Memory</i> below.                                                                                                    |
| ✓ (remote only)          | Press to start fast reverse scanning. Press ► PLAY to resume normal playback.                                                                                                    |
| (remote only)            | Press to start fast forward scanning. Press ► PLAY to resume normal playback.                                                                                                    |
| I <b>⊲⊲</b> PREV         | Skips to the start of the current track, title or chapter, then to previous tracks/titles/chapters.                                                                                                    |
| ►► NEXT                  | Skips to the next track, title or chapter.                                                                                                    |
| Numbers<br>(remote only) | Use to enter a title/chapter/ track number. Press ENTER to select. • If the disc is stopped, playback starts from the selected title (for DVD) or track (for CD/Video CD/Super VCD). • If the disc is playing, playback jumps to the start of the selected title (VR mode DVD-RW), chapter (DVD-Video) or track (CD/Video CD/ Super VCD). |

# **Resume and Last Memory**

When you stop playback of a DVD, CD, or Video CD/Super VCD or DivX video/WMV discs, **RESUME** is shown in the display indicating that you can resume playback again from that point.

If the disc tray is not opened, the next time you start playback the display shows **RESUME** and playback resumes from the resume point. (If you want to clear the resume point, press

■ **STOP** while **RESUME** is displayed.) With DVDs and Video CD/Super VCDs, if you take the disc out of the player after stopping playback, the last play position is stored in memory. If the next disc you load is the same one, the display shows LAST MEM and playback will resume. For DVD-Video discs, the player stores the play position of the last five discs. When one of these discs is next loaded, you can resume playback.

# Mote

- The Last Memory function doesn't work with VR format DVD-R/-RW discs.
- If you don't need the Last Memory function when you stop a disc, you can press **▲ OPEN/CLOSE** to stop playback and open the disc tray.

# **DVD-Video and DivX disc menus**

Some DivX media files and many DVD-Video discs feature menus from which you can select what you want to watch. They may also give access to additional features, such as subtitle and audio language selection, or special features such as slideshows. See the disc packaging for details.

Sometimes DivX and DVD-Video menus are displayed automatically when you start playback; others only appear when you press **MENU** or **TOP MENU**.

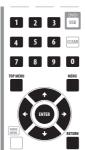

DV-410V/DV-310

| Button                   | What it does                                                                                                    |
|--------------------------|----------------------------------------------------------------------------------------------------|
| TOP MENU                 | Displays the 'top menu' of a DVD disc — this varies with the disc.                                                |
| MENU                     | Displays a DVD disc (or DivX media files) menu — this varies with the disc and may be the same as the 'top menu'. |
| <b>↑/↓/←/→</b>           | Moves the cursor around the screen.                                                                               |
| ENTER                    | Selects the current menu option.                                                                                  |
| RETURN                   | Returns to the previously displayed menu screen.                                                                  |
| Numbers<br>(remote only) | Highlights a numbered menu option (some discs only). Press <b>ENTER</b> to select.                                |

# Video CD/Super VCD PBC menus

Some Video CD/Super VCDs have menus from which you can choose what you want to watch. These are called PBC (Playback Control) menus.

You can play a PBC Video CD/Super VCD without having to navigate the PBC menu by starting playback using a number button to select a track, rather than the ▶ PLAY button.

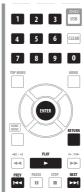

DV-410V/DV-310

| Button                   | What it does                                                       |
|--------------------------|--------------------------------------------------------------------|
| RETURN                   | Displays the PBC menu.                                             |
| Numbers<br>(remote only) | Use to enter a numbered menu option. Press <b>ENTER</b> to select. |
| I <b>⊲⊲</b> PREV         | Displays the previous menu page (if there is one).                 |
| ►► NEXT                  | Displays the next menu page (if there is one).                     |

# Singing Your Favorite Songs **Along with Karaoke Discs**

### (DV-510K/DV-210K only)

This player has a karaoke feature that lets you sing along with your favorite songs, featuring (a) microphone(s) jack conveniently located on the front panel as well as controls for mixing the vocal level and amount of echo effect.

To use the karaoke function you must have this player connected to your TV or amplifier using the analog outputs. See also pages 10 and 12.

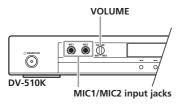

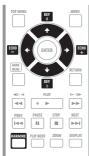

DV-510K

# Setting the volume and echo to the minimum.

- To set the volume to the minimum, turn the **VOLUME** knob on the main unit's front panel counterclockwise.
- To set the echo to the minimum, press the **KARAOKE** button on the remote control. then within 5 seconds press the (ECHO -) button. The setting decreases each time the button is pressed.

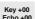

 To avoid possible damage to your speakers, be sure to turn down the volume completely before preceeding to step 2.

# Connect (a) microphone(s) (not supplied) to the MIC input jack.

The karaoke function is active whenever (a) microphone(s) is/are connected to the player. Make sure that the plug is inserted firmly and completely into the jack to use the karaoke function.

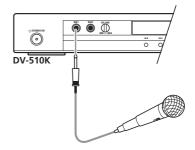

### Load a disc with the music you want to use.

# Play the title, chapter or track and adjust the volume of the audio playback.

- · For more information on loading a disc and playing back a title, chapter or track, refer to the section Playing discs on page 19.
- Adjust the volume on the TV or component that audio connections are made to. **VOLUME** on the front panel controls only the level of the microphone(s).

# 5 When the music starts, turn VOLUME clockwise while speaking or singing into the microphone to adjust the vocal volume to an appropriate level.

# Adjusting the echo.

- Press the KARAOKE button on the remote control, then within 5 seconds use the \(\bigset/\) → (ECHO -/ECHO +) buttons to adjust the echo.
- The amount of echo effect needed may differ for different styles of music and for different preferences.

# Adjusting the music to suit your voice.

Press the **KARAOKE** button on the remote control, then within 5 seconds use the 1/1 (KEY #/KEY b) buttons to adjust the key.

- Press **KEY** # (high) repeatedly to raise the pitch of the backing music.
- Press **KEY** b (low) repeatedly to lower the pitch of the backing music.

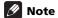

- You can adjust the high tone in a range of five steps and the low tone in a range of five steps.
- If the microphone level is too high, the sound may distort. In this case, lower the volume.

### When "howling" occurs

If sound from the speakers is picked up by a mic and output again through the speakers, the result is a screeching sound known as "howling".

### To eliminate howling:

- Point the mic away from the speakers.
- Move the mic away from the speakers.
- Turn VOLUME counterclockwise to lower the volume level.
- Press the KARAOKE button on the remote control, then within 5 seconds press the (ECHO –) button to reduce the echo.

# Note

• Reduce the volume when plugging in the microphone to prevent feedback.

# 05 Chapter 5

# **Playing discs**

# Note

- Many of the functions covered in this chapter apply to DVD discs, Video CDs/ Super VCDs, CDs, DivX video/WMV and MP3/WMA/MPEG-4 AAC/JPEG discs, although the exact operation of some varies slightly with the kind of disc loaded.
- Some DVDs restrict the use of some functions (random or repeat, for example) in some or all parts of the disc. This is not a malfunction.
- When playing Video CD/Super VCDs, some of the functions are not available during PBC playback. If you want to use them, start the disc playing using a number button to select a track.

# **Scanning discs**

You can fast-scan discs forward or backward at four different speeds (only one speed for DivX video/WMV).

# 1 During playback, press ►► or ◀◀ to start scanning.

 There is no sound while scanning DVDs, DivX video/WMV and Video CD/ Super VCDs.

# 2 Press repeatedly to increase the scanning speed.

The scanning speed is shown on-screen.

# 3 To resume normal playback, press ► PLAY.

- When scanning a Video CD/Super VCD playing in PBC mode or a MP3/WMA/ MPEG-4 AAC track, playback automatically resumes at the end or beginning of the track.
- Depending on the disc, normal playback may automatically resume when a new chapter is reached on a DVD disc.

# Playing in slow motion

You can play DVD-Videos and DVD-R/-RW at four different slow motion speeds, forwards and backwards. Video CD/Super VCDs and DivX video/WMV can be played at four different forward slow motion speeds.

- 1 During playback, press II PAUSE.
- 2 Press and hold **◄**II/**◄**I or **I►**/**II►** until slow motion playback starts.
  - The slow motion speed is shown on-screen.
  - There is no sound during slow motion playback.
- 3 Press repeatedly to change the slow motion speed.
- 4 To resume normal playback, press ► PLAY.
  - Depending on the disc, normal playback may automatically resume when a new chapter is reached.

# Frame advance/frame reverse

You can advance or back up DVD-Video and DVD-R/-RW discs frame-by-frame. With Video CD/Super VCDs and DivX video/WMV file you can only use frame advance.

- 1 During playback, press II PAUSE.
- 2 Press **◄**II/**◄**I or I►/II► to reverse or advance a frame at a time.
- 3 To resume normal playback, press ► PLAY.
  - Depending on the disc, normal playback may automatically resume when a new chapter is reached.

# Viewing a JPEG slideshow

When the ► PLAY button is pressed to play jpeg files on DVD, CD, or USB storage device, the slide show will begin from the first folder or file recorded on the media. The player displays the pictures in each folder in alphabetical order.

 If the folder contains MP3/WMA/ MPEG-4 AAC files, playback of the slideshow and MP3/WMA/MPEG-4 AAC file repeats. During the audio playback, you can still use the skip (I◄◄ PREV/ ►►I NEXT), scan (►►/◄◄) and pause (II PAUSE) functions.

Pictures are automatically adjusted so that they fill as much of the screen as possible (if the aspect ratio of the picture is different to your TV screen you may notice black bars at the sides, or at the top and bottom of the screen).

While the slideshow is running:

| Button           | What it does                                                                                                    |
|------------------|----------------------------------------------------------------------------------------------------|
| II PAUSE         | Pauses the slideshow; press again to restart.                                                                        |
| I <b>⊲⊲</b> PREV | Displays the previous picture.                                                                                       |
| ►► NEXT          | Displays the next picture.                                                                                           |
| ←/→              | Pauses the slideshow and rotates the displayed picture 90° (counter) clockwise. (Press > PLAY to restart slideshow.) |

| Button | What it does                                                                                                    |
|--------|----------------------------------------------------------------------------------------------------|
| 1/4    | Pauses the slideshow and flips the displayed picture horizontally or vertically. (Press PLAY to restart slideshow.)                |
| ZOOM   | Pauses the slideshow and zooms the picture. Press again to toggle between 1x, 2x and 4x zoom. (Press ► PLAY to restart slideshow.) |
| MENU   | Displays the Disc Navigator screen (see page 26).                                                                                  |
|        |                                                                                                    |

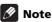

• The time it takes for the player to load a file increases with large file sizes.

# Browsing Discs with the Disc **Navigator**

Use the Disc Navigator to browse through the contents of a DVD-Video, VR mode DVD-R/-RW or Video CD/Super VCD disc to find the part you want to play.

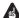

## **Important**

 You can't use the Disc Navigator with Video CD/Super VCDs in PBC mode.

### During playback, press HOME MENU and select 'Disc Navigator' from the on-screen menu.

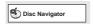

### Select a view option.

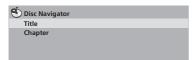

The options available depend on the kind of disc loaded and whether the disc is playing or not, but include:

- Title Titles from a DVD-Video disc.
- Chapter Chapters from the current title of a DVD-Video disc.
- Track Tracks from a Video CD/ Super VCD disc.
- Time Thumbnails from a Video CD/ Super VCD disc at 10 minute intervals.
- Original: Title Original titles from a VR mode DVD-R/-RW disc.
- Play List: Title Play List titles from a VR mode DVD-R/-RW disc.
- Original: Time Thumbnails from the Original content at 10 minute intervals.
- Play List: Time Thumbnails from the Play List at 10 minute intervals.

The screen shows up to six moving thumbnail images displayed one after another. To display the previous/next six thumbnails, press I**◄◄ PREV/▶►I NEXT** (you don't have to wait for all the thumbnails to finish playing to display the previous/next page).

## Select the thumbnail image for what you want to play.

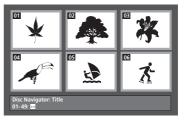

You can use either the cursor buttons (1/1/ ←/→) and ENTER to select a thumbnail, or the number buttons.

To select using the number buttons, enter a two-digit number then press **ENTER**.

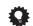

 Another way to find a particular place on a disc is to use one of the search modes. See Searching a disc on page 30.

# **Browsing Files with the Disc Navigator**

Use the Disc Navigator to find a particular file or folder by filename. Note that if there are other types of files on the same disc, these will not be displayed in the Disc Navigator.

# Press HOME MENU and select 'Disc Navigator' from the on-screen menu.

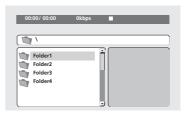

# 2 Use the cursor buttons (↑/↓/←/→) and ENTER to navigate.

Use the cursor up/down buttons ( $\uparrow/\downarrow$ ) to move up and down the folder/file list.

Use the cursor left button (←) to return to the parent folder.

Use **ENTER** or cursor right (→) to open a highlighted folder.

 You can also return to the parent folder by going to the top of the list to the '...' folder, then pressing ENTER.

 When a JPEG file is highlighted, a thumbnail image is displayed on the right.

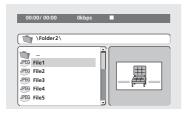

# 3 To play the highlighted track or DivX video/WMV file or display the highlighted JPEG file, press ENTER.

- When a MP3/WMA/MPEG-4 AAC or DivX video/WMV file is selected, playback begins, starting with the selected file, and continues until the end of the folder.
- When a JPEG file is selected, a slideshow begins, starting with that file, and continues to the end of the folder.

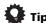

- You can also play a JPEG slideshow while listening to MP3/WMA/MPEG-4 AAC playback. Simply select the audio file you want to listen to followed by the JPEG from which you want the slideshow to start. Playback of both the slideshow and the audio files repeats.
- To play the contents of the whole disc rather than just the current folder, exit the Disc Navigator and start playback using the > PLAY button.

# Looping a section of a disc

The A-B Repeat function allows you to specify two points (A and B) within a track (CD, Video CD/Super VCD) or title (DVD-Video and DVD-RW) that form a loop which is played over and over.

- You can't use A-B Repeat with Video CD/ Super VCDs in PBC mode, or MP3/WMA/ MPEG-4 AAC/DivX video/WMV files.
- 1 During playback, press PLAY MODE and select 'A-B Repeat' from the list of functions on the left.

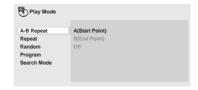

- 2 Press ENTER on 'A(Start Point)' to set the loop start point.
- 3 Press ENTER on 'B(End Point)' to set the loop end point.

After pressing **ENTER**, playback jumps back to the start point and plays the loop.

4 To resume normal playback, select 'Off' from the menu.

# 05 Using repeat play

There are various repeat play options. depending on the kind of disc loaded. It's also possible to use repeat play together with program play to repeat the tracks/chapters in the program list (see Creating a program list on page 29).

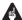

## **Important**

- You can't use Repeat play with Video CD/ Super VCDs in PBC mode, or with MP3/ WMA/MPFG-4 AAC discs.
- You can't use repeat and random play at the same time.

## During playback, press PLAY MODE and select 'Repeat' from the list of functions on the left.

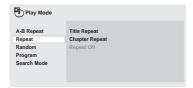

# Select a repeat play option.

If program play is active, select **Program** Repeat to repeat the program list, or Repeat Off to cancel.

The repeat options available depend on the kind of disc loaded. For example, for DVD-Video and DVD-RW discs, you can select Title Repeat or Chapter Repeat (or Repeat Off).

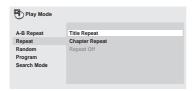

- For CDs and Video CD/Super VCDs, select Disc Repeat or Track Repeat (or Repeat Off).
- For DivX video/WMV discs, select Title Repeat, and for some DivX media files. select Chapter Repeat (or Repeat Off).

# Using random play

Use the random play function to play titles or chapters (DVD-Video), or tracks (CD. Video CD/Super VCD) at random. (Note that the same track/title/chapter may play more than once.)

You can set the random play option when a disc is playing or stopped.

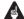

## **Important**

- Random play remains in effect until you select **Random Off** from the random play menu options.
- You can't use random play with VR format DVD-R/-RW discs, Video CD/Super VCDs playing in PBC mode, MP3/WMA/ MPEG-4 AAC discs, DivX video/WMV discs, or while a DVD disc menu is being displayed.
- You can't use random play together with program or repeat play.

## Press PLAY MODE and select 'Random' from the list of functions on the left.

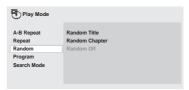

### Select a random play option.

The random play options available depend on the kind of disc loaded. For example, for DVD-Video discs, you can select Random Title or Random Chapter (or Random Off).

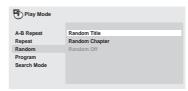

 For CDs and Video CD/Super VCDs, select **On** or **Off** to switch random play on or off.

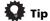

Use the following controls during random play:

| Button           | What it does                                                 |
|------------------|--------------------------------------------------------------|
| ►►I NEXT         | Selects a new track/title/<br>chapter at random.             |
| I <b>⊲⊲</b> PREV | Returns to the beginning of the current track/title/chapter. |

# Creating a program list

This feature lets you program the play order of titles/chapters/tracks on a disc.

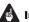

### **Important**

 You can't use Program play with VR format DVD-R/-RW discs, Video CD/Super VCDs playing in PBC mode, JPEG, or while a DVD disc menu is being displayed.

# 1 Press PLAY MODE and select 'Program' from the list of functions on the left.

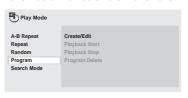

# 2 Select 'Create/Edit' from the list of program options.

# 3 Use the cursor buttons and ENTER to select a title, chapter or track for the current step in the program list.

For a DVD-Video disc, you can add a title or a chapter to the program list.

| Program      |            |               |
|--------------|------------|---------------|
| Program Step | Title 1~38 | Chapter 1~004 |
| 01. 01       | Title 01   | Chapter 001   |
| 02.          | Title 02   | Chapter 002   |
| 03.          | Title 03   | Chapter 003   |
| 04.          | Title 04   | Chapter 004   |
| 05.          | Title 05   |               |
| 06.          | Title 06   |               |
| 07.          | Title 07   |               |
| 08.          | Title 08   |               |
| •            |            |               |

• For a CD or Video CD/Super VCD, select a track to add to the program list.

After pressing **ENTER** to select the title/chapter/track, the step number automatically moves down one.

# 4 Repeat step 3 to build up a program list.

A program list can contain up to 24 titles/chapters/tracks.

 To delete a step, highlight it and press CLEAR.

## 5 To play the program list, press ▶ PLAY.

Program play remains active until you turn off program play (see below), erase the program list (see below), eject the disc or switch off the player.

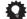

## Tip

Use the following controls during program play:

| Button    | What it does                                                                                                    |  |
|-----------|----------------------------------------------------------------------------------------------------|--|
| PLAY MODE | Save the program list and exit<br>the program edit screen<br>without starting playback<br>(HOME MENU does the same). |  |
| ►►I NEXT  | Skip to the next step in the program list.                                                                           |  |

Other functions available from the program menu

There are a number of other options in the program menu in addition to **Create/Edit**.

- Playback Start Starts playback of a saved program list.
- Playback Stop Turns off program play, but does not erase the program list.
- Program Delete Erases the program list and turns off program play.

# 05 Searching a disc

You can search DVD-Video discs by title or chapter number, or by time: CDs and Video CD/Super VCDs by track number or time; DivX video/WMV discs by time, and some DivX media files by chapter number.

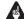

## **Important**

 Search functions are not available with Video CD/Super VCDs in PBC mode. or with MP3/WMA/MPFG-4 AAC discs.

### Press PLAY MODE and select 'Search Mode' from the list of functions on the left.

### Select a search mode.

The search options available depend on the kind of disc loaded.

• The disc must be playing in order to use time search.

## 3 Use the number buttons to enter a title. chapter or track number, or a time.

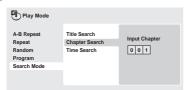

 For a time search, enter the number of minutes and seconds into the currently playing title (DVD/DivX video/WMV) or track (CD/Video CD/Super VCD) you want playback to resume from. For example, press 4, 5, 0, 0 to have playback start from 45 minutes into the disc. For 1 hour, 20 minutes and 30 seconds, press 8, 0, 3, 0,

# Press ENTER to start playback.

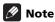

 Time search is not available with DVD+R/ +RW.

# **Switching subtitles**

Some DVD-Video and DivX video discs have subtitles in one or more languages; the disc box will usually tell you which subtitle languages are available. You can switch subtitle language during playback.

### Press SUBTITLE repeatedly to select a subtitle option.

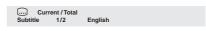

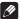

### Note

- Some discs only allow you to change subtitle language from the disc menu. Press TOP MENU or MENU to access.
- To set subtitle preferences, see Subtitle Language on page 37.
- See Displaying external subtitle files on page 8 for more on DivX subtitles.

# Switching audio language/ channels

When playing a DVD-Video and DivX video disc recorded with dialog in two or more languages, you can switch audio language during playback.

When playing a VR format DVD-R/-RW disc recorded with dual-mono audio, you can switch between the main, sub, and mixed channels during playback.

When playing a Video CD/Super VCD, you can switch between stereo, just the left channel or just the right channel.

# Press AUDIO repeatedly to select an audio language/channel option.

The language/channel information is shown on-screen.

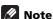

- Some DVD discs only allow you to change audio language from the disc menu. Press TOP MENU or MENU to access.
- To set DVD audio language preferences, see Audio Language on page 37.

# **Zooming the screen**

Using the zoom feature you can magnify a part of the screen by a factor of 2 or 4, while watching a DVD, DivX video/WMV title or Video CD/Super VCD or playing a JPEG disc.

## During playback, use the ZOOM button to select the zoom factor (Normal, 2x or 4x).

• Since DVD, Video CD/Super VCD, DivX video/WMV title and JPEG pictures have a fixed resolution, picture quality will deteriorate, especially at 4x zoom. This is not a malfunction.

### Use the cursor buttons to change the zoomed area.

You can change the zoom factor and the zoomed area freely during playback.

• If the navigation square at the top of the screen disappears, press **ZOOM** again to display it.

# **Switching camera angles**

Some DVD discs feature scenes shot from two or more angles — check the disc box for details.

When a multi-angle scene is playing, a 🅰 icon appears on screen to let you know that other angles are available (this can be switched off if you prefer — see Angle Indicator on page 38).

During playback, press ANGLE to switch angle.

# **Displaying disc information**

Various track, chapter and title information, such as the elapsed and remaining playing time can be displayed on-screen while a disc is playing.

- To show/switch/hide the information displayed, press DISPLAY repeatedly.
  - When a disc is playing, the information appears at the top of the screen. Keep pressing **DISPLAY** to change the displayed information.

# 06 Chapter 6

# **USB** playback

(except for DV-210V)

# **Using the USB interface**

It is possible to listen to two-channel audio and watch DivX video/WMV/JPEG files using the USB interface on the front of this unit. Connect a USB mass storage device as shown below.

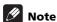

- This includes playback of DivX video/ WMV/MP3/WMA/MPEG-4 AAC/JPEG files (except files with copy-protection or restricted playback).
- Compatible USB devices include portable flash memory (particularly keydrives) and digital audio players (MP3 players) of format FAT16/32. It is not possible to connect this unit to a personal computer for USB playback.
- Pioneer cannot guarantee compatibility (operation and/or bus power) with all USB mass storage devices and assumes no responsibility for any loss of data that may occur when connected to this unit.
- · With large amounts of data, it may take longer for the system to read the contents of a USB device.
- Some USB devices may not be properly recognized.
- Even when they are in a supported format, some files may not play or display depending on the content.

### With the player switched on, press DVD/USB.

Make sure your TV is on and set to the correct video input, and that **USB MODE** is showing on the front panel display.

## 2 Connect your USB device.

The USB terminal is located on the front panel.

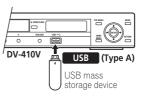

Disc Navigator is automatically displayed.

### Press ENTER to start playback.

• The method of playback for files saved on a USB device is the same as for other discs. For more information, see Basic playback controls on page 20 and Playing discs on page 24.

### 4 Turn off this player and remove the USB device.

• The next time you turn this player on it will start up in USB mode. To return to DVD mode, either press **DVD/USB** or press **△ OPEN/CLOSE** to open the disc tray.

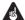

# **Important**

If a **USB ERR** message lights in the display, it may mean that the power requirements of the USB device are too high for this player, or that the device is incompatible. Try the following:

- Switch the player off, then on again.
- Reconnecting the USB device with the player switched off.
- Change the player back to DVD mode (LOADING will appear in the front panel display whether a disc is inserted or not) by pressing **DVD/USB**, then once again select USB mode (USB MODE will appear in the front panel display).
- Using a dedicated AC adapter (supplied) with the device) for USB power.

If this doesn't remedy the problem, it is likely your USB device is incompatible.

# **Chapter 7**

# Audio Settings and Video Adjust menus

# **Audio Settings menu**

The **Audio Settings** menu offers features for adjusting the way discs sound.

Press HOME MENU and select 'Audio Settings' from the on-screen display.

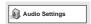

Select and change settings using the 1/  $\downarrow/\leftarrow/\Rightarrow$  (cursor) buttons, and ENTER.

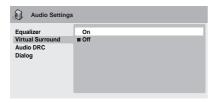

# **Equalizer**

• Settings: Rock, Pop. Live, Dance, Techno, Classic, Soft, Off (default)

The various preset EQ curves are designed to suit various styles of music.

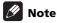

 96 kHz linear PCM audio is automatically downsampled to 48 kHz if the Equalizer is switched on.

# **Virtual Surround**

 Settings: On, Off (default) Switch on Virtual Surround to enjoy realistic surround sound effects from just two speakers.

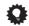

• DV-410V/DV-310 only: You can also use the **SURROUND** button on the remote control to switch Virtual Surround on.

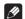

# Note

- 96 kHz linear PCM audio is automatically downsampled to 48 kHz if Virtual Surround is switched on.
- If the player is outputting Dolby Digital, DTS or MPEG bitstream audio (in other words, no conversion to PCM), Virtual Surround has no effect on the audio from the digital output. See Digital Audio Out settings on page 35 for how to set up the digital output formats.
- How good the surround effect is varies with the disc.

# Audio DRC

• Settings: **High, Medium, Low, Off** (default) When watching Dolby Digital DVDs at low volume, it's easy to lose the quieter sounds completely — including some of the dialog. Switching Audio DRC (Dynamic Range Control) to on can help by bringing up the quieter sounds, while controlling loud peaks. How much of a difference you hear depends on the material you're listening to. If the material doesn't have wide variations in volume, you may not notice much change.

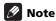

- Audio DRC is only effective with Dolby Digital audio sources.
- Audio DRC is only effective through the digital output when **Digital Out** is set to **On**, and **Dolby Digital Out** is set to **Dolby Digital > PCM** (see *Digital Audio Out* settings on page 35).
- The effect of Audio DRC also depends on your speakers and AV receiver settings.

# Dialog

Settings: High, Medium, Low, Off (default)
 The Dialog feature is designed to make the dialog stand out from other background sounds in the soundtracks.

# Video Adjust menu

From the **Video Adjust** screen you can adjust various settings that affect how the picture is presented.

1 Press HOME MENU and select 'Video Adjust' from the on-screen display.

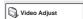

2 Make settings using the ↑/↓/←/→ (cursor) buttons, and ENTER.

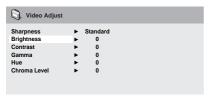

You can adjust the following picture quality settings:

- Sharpness Adjusts the sharpness of edges in the picture (Fine, Standard (default), Soft).
- **Brightness** Adjusts the overall brightness (**-20** to **+20**).
- Contrast Adjusts the contrast between light and dark (-16 to +16).
- **Gamma** Adjusts the 'gradation' of the picture (**-3** to **+3**).
- Hue Adjusts the red/green balance (green 9 to red 9).
- Chroma Level Adjusts how saturated colors appear (-9 to +9).

Adjust the **Brightness**, **Contrast**, **Gamma**, **Hue** and **Chroma Level** settings using the ←/

→ (cursor left/right) buttons.

Brightness min ||||||||| max 0

3 Press ENTER to return to the Video Adjust screen, or HOME MENU to exit.

# **Chapter 8**

# **Initial Settings menu**

# Using the Initial Settings menu

The Initial Settings menu provides audio and video output settings, parental lock settings, and display settings, among others. If an option is grayed out it means that it cannot be changed at the current time. This is usually because a disc is playing. Stop the disc, then change the setting.

# 1 Press HOME MENU and select 'Initial Settings'.

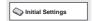

# 2 Use the cursor buttons and ENTER to select the setting and option you want to set.

All the settings and options are explained on the following pages.

# Note

- In the table below, the default setting is shown in **bold**:
- The Digital Audio Out settings only need to be set if you have connected the digital output of this player to an AV receiver, or other equipment.
- Check the operating instructions supplied with your other equipment to see which digital audio formats it's compatible with.
- Some settings, such as TV Screen, Audio Language and Subtitle Language may be overridden by the DVD disc. Often these settings can also be made from the DVD disc menu.
- The HDMI Out, HDMI Resolution and HDMI Color settings only need to be set if you connected this player to an HDMI-compatible component using the HDMI connector.
- The Digital Audio Out and Component
  Out settings cannot be set if the player is
  connected to an HDMI-compatible
  component using the HDMI connector.
  Additionally, certain settings such as
  HDMI Out, HDMI Resolution, and HDMI
  Color may be changed automatically.

# **Digital Audio Out settings**

| Setting                    | Option     | What it means                                                                                                    |
|----------------------------|------------|----------------------------------------------------------------------------------------------------|
| HDMI Out<br>(DV-410V only) | LPCM (2CH) | Set if your monitor or device only accepts stereo input. On this setting multichannel audio is downmixed to 2 channels for stereo linear PCM output. |
|                            | Auto       | Dolby Digital, DTS and MPEG sources are processed according to how they were encoded, and linear PCM sources are heard as is.                        |
|                            | Off        | No digital audio output. Choose this option when you want to change the <b>Digital Audio Out</b> settings.                                           |
| Digital Out                | On         | Digital audio is output from the digital outputs.                                                                                                    |
|                            | Off        | No digital audio output.                                                                                                    |

| Setting           | Option                     | What it means                                                                                                    |
|-------------------|----------------------------|----------------------------------------------------------------------------------------------------|
| Dolby Digital Out | Dolby Digital              | Dolby Digital encoded digital audio is output when playing a Dolby Digital DVD disc.                                                             |
|                   | Dolby Digital > PCM        | Dolby Digital audio is converted to PCM audio before being output.                                                                               |
| DTS Out           | DTS                        | DTS encoded digital audio is output when playing a DTS disc. (Noise will be output if your amplifier/receiver is not compatible with DTS audio.) |
|                   | DTS > PCM<br>(for DV-410V) | No digital audio is output when playing a DTS disc.DTS audio is converted to PCM audio before being output.                                      |
|                   | Off                        | No digital audio is output when playing a DTS disc.                                                                                              |
| 96kHz PCM Out     | 96kHz > 48kHz              | 96 kHz digital audio is converted to 48 kHz for digital output.                                                                                  |
|                   | 96kHz                      | 96 kHz digital audio is output as is at 96 kHz.                                                                                                  |
| MPEG Out          | MPEG                       | MPEG encoded digital audio is output as is.                                                                                                    |
|                   | MPEG > PCM                 | MPEG encoded digital audio is converted to PCM audio for digital output.                                                                         |

# Video Output settings

| Setting                                                                                                    | Option                              | What it means                                                                                                    |
|----------------------------------------------------------------------------------------------------|-------------------------------------|----------------------------------------------------------------------------------------------------|
| TV Screen<br>(This setting effective<br>for analog and HDMI<br>video output. See also<br>Screen sizes and disc<br>formats on page 43.) | 4:3 (Letter Box)                    | Set if you have a conventional 4:3 TV. Widescreen movies are shown with black bars top and bottom.                                                                                                    |
|                                                                                                    | 4:3 (Pan & Scan)                    | Set if you have a conventional 4:3 TV. Widescreen movies are shown with the sides cropped so that the image fills the screen.                                                                                                    |
|                                                                                                    | 16:9 (Wide)                         | Set if you have a widescreen TV.                                                                                                    |
|                                                                                                    | 16:9 (Compressed)<br>(DV-410V only) | Can be selected when you are connected via HDMI, and have the <b>HDMI Resolution</b> set to <b>1920x1080p</b> , <b>1920x1080i</b> or <b>1280x720p</b> . Video in 4:3 can be properly displayed on a 16:9 high definition television (with black bars shown on either side of the screen).                                                                  |
| Component Out                                                                                                    | Progressive                         | Set if your TV is compatible with progressive scan video (see your TV's instruction manual for details). The <b>PRGSVE</b> indicator lights in the front panel display. See also <i>Switching the video output to interlace using the front panel controls</i> on page 12. Note that progressive scan video is only output from the component video jacks. |
|                                                                                                    | Interlace                           | Set if your TV is not compatible with progressive scan video.                                                                                                    |

| Setting                           | Option                             | What it means                                                                                       |
|-----------------------------------|------------------------------------|----------------------------------------------------------------------------------------------------|
| HDMI Resolution<br>(DV-410V only) | 1920x1080p                         | Set if your TV supports 1920x1080 pixel progressive-scan video (24 Hz frame rate is not supported). |
|                                   | 1920x1080i                         | Set if your TV supports 1920x1080 pixel interlace video.                                            |
|                                   | 1280x720p                          | Set if your TV supports 1280x720 pixel progressive-scan video.                                      |
|                                   | 720x480p (NTSC)/<br>720x576p (PAL) | Set if your TV supports 720x480 pixel (NTSC)/<br>720x576 pixel (PAL) progressive-scan video.        |
|                                   | 720x480i (NTSC)/<br>720x576i (PAL) | Set if your TV supports 720x480 pixel (NTSC)/<br>720x576 pixel (PAL) interlace video.               |
| HDMI Color<br>(DV-410V only)      | Full range RGB                     | If colors are weak, this gives brighter colors and deeper black.                                    |
|                                   | RGB                                | Use this setting if colors appear overly rich on the <b>Full range RGB</b> setting.                 |
|                                   | Component                          | Outputs component video format (default setting for HDMI-compatible devices).                       |

# Language settings

| Setting                                                                             | Option                                       | What it means                                                                                              |
|-------------------------------------------------------------------------------------|----------------------------------------------|----------------------------------------------------------------------------------------------------|
| Audio Language                                                                      | English (for<br>Taiwanese model,<br>Chinese) | If there is an English (for Taiwanese model,<br>Chinese) soundtrack on the disc then it will be<br>played. |
|                                                                                     | Languages as displayed                       | If there is the language selected on the disc, then it will be played.                                     |
|                                                                                     | Other Language                               | Select to choose a language other than the ones displayed (page 44).                                       |
| Subtitle Language<br>(See also Displaying<br>external subtitle files on<br>page 8.) | English (for<br>Taiwanese model,<br>Chinese) | If there are English (for Taiwanese model, Chinese) subtitles on the disc then they will be displayed.     |
|                                                                                     | Languages as displayed                       | If there is the subtitle language selected on the disc, then it will be displayed.                         |
|                                                                                     | Other Language                               | Select to choose a language other than the ones displayed (page 44).                                       |
| DVD Menu Lang.                                                                      | w/Subtitle Lang.                             | DVD disc menus will be displayed in the same language as your selected subtitle language, if possible.     |
|                                                                                     | Languages as displayed                       | DVD disc menus will be displayed in the selected language, if possible.                                    |
|                                                                                     | Other Language                               | Select to choose a language other than the ones displayed (page 44).                                       |

| Setting          | Option | What it means                                                                                              |
|------------------|--------|----------------------------------------------------------------------------------------------------|
| Subtitle Display | On     | Subtitles are displayed according to your selected subtitle language (page 37).                            |
|                  | Off    | Subtitles are always off by default when you play a DVD disc (note that some discs override this setting). |

# **Display settings**

| Setting         | Option                                              | What it means                                                                   |
|-----------------|-----------------------------------------------------|---------------------------------------------------------------------------------|
| OSD Language    | <b>English</b><br>(for Taiwanese model,<br>Chinese) | On-screen displays of the player are in English (for Taiwanese model, Chinese). |
|                 | Languages as displayed                              | On-screen displays are shown in the language selected.                          |
| Angle Indicator | On                                                  | A camera icon is displayed on-screen during multi-angle scenes on a DVD disc.   |
|                 | Off                                                 | No multi-angle indication is shown.                                             |

# **Options settings**

| Setting                       | Option  | What it means                                                                                                    |
|-------------------------------|---------|----------------------------------------------------------------------------------------------------|
| Parental Lock                 | -       | See Parental Lock on page 39.                                                                                                    |
| DTS Downmix<br>(DV-410V only) | STEREO  | Downmixes DTS for 2 channel output to regular stereo. (See also DTS Downmix on page 40.)                                           |
|                               | Lt/Rt   | Downmixes DTS for 2 channel output to be compatible with Dolby Surround matrix decoders. (See also <i>DTS Downmix</i> on page 40.) |
| DivX VOD                      | Display | See About DivX® VOD content on page 40.                                                                                            |

#### **Parental Lock**

 Default level: Off; Default password: none; Default Country/Area code: us (2119)

To give you some control over what your children watch on your DVD player, some DVD-Video discs feature a Parental Lock level. If your player is set to a lower level than the disc, the disc won't play.

Some discs also support the Country/Area Code feature. The player does not play certain scenes on these discs, depending on the Country/Area Code you set.

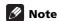

- Not all discs use Parental Lock, and will play without requiring the password first.
- If you forget your password, you'll need to reset the player to register a new password (see *Resetting the player* on page 44).

### Registering a new password

You must register a password before you can change the Parental Lock level or enter a Country code.

1 Select 'Options', then 'Password'.

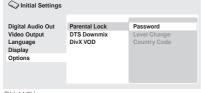

DV-410V screen

# 2 Use the number buttons to enter a 4-digit password.

The numbers you enter show up as asterisks (\*) on-screen.

**3 Press ENTER to register the password.** You will return to the Options menu screen.

### **Changing your password**

To change your password, confirm your existing password then enter a new one.

- Select 'Password Change'.
- 2 Use the number buttons to enter your existing password, then press ENTER.

# 3 Enter a new password and press ENTER.

This registers the new password and you will return to the **Options** menu screen.

### **Setting/changing the Parental Lock**

- 1 Select 'Level Change'.
- 2 Use number buttons to enter your password, then press ENTER.
- 3 Select a new level and press ENTER.
- Press ← (cursor left) repeatedly to lock more levels (more discs will require the password); press → (cursor right) to unlock levels. You can't lock level 1.

This sets the new level and you will return to the **Options** menu screen.

# Setting/changing the Country/Area code

You can find the *Country/Area code list* on page 50.

- 1 Select 'Country Code'.
- 2 Use number buttons to enter your password, then press ENTER.
- 3 Select a Country/Area code and press ENTER.

There are two ways you can do this:

- Select by code letter: Use ↑/↓ (cursor up/ down) to change the Country/Area code.
- Select by code number: Press → (cursor right) then use the number buttons to enter the 4-digit Country/Area code.

The new Country/Area code is set and you will return to the **Options** menu screen. Note that the new Country/Area code doesn't take effect until the next disc is loaded (or the current disc is reloaded).

# 08 DTS Downmix

(DV-410V only)

Default setting: STEREO

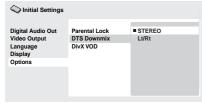

DV-410V screen

If you've selected **DTS > PCM** in *DTS Out* on page 36, you can choose the way the signal is downmixed to PCM audio. STEREO will downmix the DTS signal to 2-channel stereo. whereas Lt/Rt will downmix to a 2-channel signal compatible with Dolby surround matrix decoders. (This allows you to hear surround sound if your AV receiver or amplifier has Dolby Pro Logic capability.)

### About DivX® VOD content

In order to play DivX VOD (video on demand) content on this player, you first need to register the player with the DivX VOD registration system. You do this by generating a DivX VOD registration code from the device, which you will submit to DivX via the DivX Player program available for your computer.

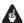

### Important

- DivX VOD content is protected by a DRM (Digital Rights Management) system. This restricts playback of content to specific, registered devices.
- If you load a disc that contains DivX VOD content not authorized for your player, the message Authorization Error is displayed and the content will not play.
- · Resetting the player (as described in Resetting the player on page 44) will not cause you to lose your registration code.

### **Displaying your DivX VOD** registration code

- Press HOME MENU and select 'Initial Settings'.
- Select 'Options', then 'DivX VOD'.

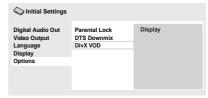

DV-410V screen

#### Select 'Display'.

Your 8-digit registration code is displayed.

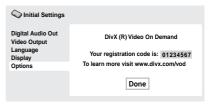

DV-410V screen

 Make a note of the code as you will need it to complete your registration.

### Playing DivX® VOD content

Some DivX VOD content may only be playable a fixed number of times. When you load a disc containing this type of DivX VOD content, the remaining number of plays is shown on-screen and you then have the option of playing the disc (thereby using up one of the remaining plays), or stopping. If you load a disc that contains expired DivX VOD content (for example, content that has zero remaining plays), the message Rental Expired is displayed.

If your DivX VOD content allows an unlimited number of plays, then you may load the disc into your player and play the content as often as you like, and no message will be displayed.

# About the HDMI audio output settings

(DV-410V only)

The table below shows how the audio settings you make in the **HDMI Out** (page 35) affect the HDMI output with various types of disc.

| Disc audio format               |                               | HDMI Out setting |                               |  |
|---------------------------------|-------------------------------|------------------|-------------------------------|--|
|                                 |                               | LPCM<br>(2CH)    | Auto                          |  |
| DVD                             | Dolby<br>Digital <sup>1</sup> | 2ch<br>downmix   | Dolby<br>Digital <sup>2</sup> |  |
|                                 | Dolby<br>Digital<br>(karaoke) | Left/Right       | Dolby<br>Digital <sup>2</sup> |  |
|                                 | Linear<br>PCM <sup>1</sup>    | Left/Right       | Left/Right                    |  |
|                                 | DTS                           | 2ch<br>downmix   | DTS <sup>2</sup>              |  |
|                                 | MPEG <sup>1</sup>             | Left/Right       | MPEG <sup>2</sup>             |  |
| Audio CD/MP3/<br>WMA/MPEG-4 AAC |                               | Left/Right       | Left/Right                    |  |
| DTS CD                          |                               | Left/Right       | DTS <sup>2</sup>              |  |
| Video CD/Super VCD              |                               | Left/Right       | Left/Right                    |  |

<sup>1.</sup> These formats include DVD-RW discs.

<sup>2.</sup> If the HDMI device you are using is not compatible with these compressed formats, the signal is output as linear PCM.

### Additional information

### Taking care of your player and discs

#### General

Hold discs by the edge or by the center hole and edge.

When you're not using a disc, return it to its case and store upright. Avoid leaving discs in excessively cold, humid, or hot environments (including under direct sunlight).

Don't glue paper or put stickers on to discs. Do not use a pencil, ball-point pen or other sharp-tipped writing instrument to write on the disc.

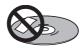

Don't use self-adhesive disc labels on discs as these can cause the disc to warp slightly during playback causing distortion in the picture and/or sound.

### **Damaged and shaped discs**

Do not use cracked, chipped, warped, or otherwise damaged discs as they may damage the player.

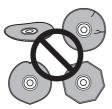

This player is designed to be used only with conventional, fully circular discs. Do not use shaped discs. Pioneer disclaims all liability arising in connection with the use of shaped discs.

### Cleaning discs

Fingerprints and dust on discs can affect playback performance. Clean using a soft, dry cloth, wiping the disc lightly from the center to the outside edge as shown below.

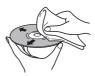

If necessary, use a cloth soaked in alcohol, or a commercially available CD/DVD cleaning kit to clean a disc more thoroughly. Never use benzine, thinner or other cleaning agents, including products designed for cleaning vinyl records.

### Cleaning the unit's exterior

Unplug the unit before cleaning.

Use a dry cloth to wipe off dust and dirt. If the surfaces are very dirty, wipe with a soft cloth dipped in some neutral cleanser diluted five or six times with water and wrung out well, then wipe again with a dry cloth.

Do not use furniture wax or cleaners. Never use thinners, benzine or insecticide sprays or other chemicals on or near this unit.

If you use a chemical-impregnated cleaning cloth, read the instructions carefully before use. These cloths may leave smear marks on half-mirror finish surfaces; if this happens, finish with a dry cloth.

### Cleaning the pickup lens

The DVD player's lens should not become dirty in normal use, but if for some reason it should malfunction due to dust or dirt, consult your nearest Pioneer-authorized service center. We do not recommend using commercially available lens cleaners for CD players.

#### Condensation

Condensation may form inside the player if it is brought into a warm room from outside, or if the temperature of the room rises quickly. Although the condensation won't damage the player, it may temporarily impair its performance. Leave it to adjust to the warmer temperature for about an hour before switching on.

### Moving the player

If you need to move this unit, first remove the disc, if there's one loaded, and close the disc tray. Next, press & STANDBY/ON to switch the power to standby, checking that the -OFF-indication in the display goes off. Lastly, disconnect the power cord.

Never lift or move the unit during playback — discs rotate at a high speed and may be damaged.

# Caution for when the unit is installed in a rack with a glass door

Do not press the **A OPEN/CLOSE** button on the remote control to open the disc table while the glass door is closed. The door will hamper movement of the disc table, and the disc table could be damaged.

### Screen sizes and disc formats

DVD-Video discs come in several different screen aspect ratios, ranging from TV programs, which are generally 4:3, to CinemaScope widescreen movies, with an aspect ratio of up to about 7:3.

Televisions, too, come in different aspect ratios; 'standard' 4:3 and widescreen 16:9.

#### Widescreen TV users

If you have a widescreen TV, the **TV Screen** setting (page 36) of this player should be set to **16:9 (Wide)** or **16:9 (Compressed)**.

When you watch discs recorded in 4:3 format with the **16:9 (Wide)** setting, you can use the TV controls to select how the picture is presented. Your TV may offer various zoom and stretch options; see the instructions that came with your TV for details.

Please note that some movie aspect ratios are wider than 16:9, so even though you have a widescreen TV, these discs will still play in a 'letter box' style with black bars at the top and bottom of the screen.

#### Standard TV users

If you have a standard TV, the **TV Screen** setting (page 36) of this player should be set to **4:3 (Letter Box)** or **4:3 (Pan & Scan)**, depending on which you prefer.

Set to **4:3 (Letter Box)**, widescreen discs are shown with black bars top and bottom.

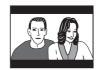

Set to **4:3 (Pan & Scan)**, widescreen discs are shown with the left and right sides cropped. Although the picture looks larger, you don't actually see the whole picture.

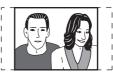

Please note that many widescreen discs override the player's settings so that the disc is shown in letter box format regardless of the setting.

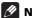

#### Note

Using the 16:9 (Wide) or 16: 9
(Compressed) setting with a standard 4:3
TV, or either of the 4:3 settings with a
widescreen TV, will result in a distorted
picture.

### Setting the TV system

(Except Taiwanese model)

The default setting of this player is AUTO, and unless you notice that the picture is distorted when playing some discs, you should leave it set to AUTO. If you experience picture distortion with some discs, set the TV system to match your country or region's system. Doing this, however, may restrict the kinds of disc you can watch. The table below shows what kinds of disc are compatible with each setting (AUTO, NTSC and PAL).

- If the player is on, press  $\circlearrowleft$  STANDBY/ ON to switch it to standby.
- Using the front panel controls, hold down ▶►I then press 🖰 STANDBY/ON to switch the TV system.

The TV system changes as follows:

- AUTO → NTSC
- NTSC → PAL
- PAL → AUTO

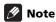

 You have to switch the player into standby (press & STANDBY/ON) before each change.

| Disc Type                                             | Player setting |      |            |                |
|-------------------------------------------------------|----------------|------|------------|----------------|
| Disc Type                                             | Format         | NTSC | PAL        | AUTO           |
| DVD/<br>Super VCD/<br>Video CD/<br>DivX video/<br>WMV | NTSC<br>PAL    | NTSC | PAL<br>PAL | NTSC<br>PAL    |
| CD/MP3/<br>WMA/<br>MPEG-4 AAC<br>/JPEG<br>no disc     | _              | NTSC | PAL        | NTSC<br>or PAL |

### Resetting the player

Use this procedure to reset all the player's settings to the factory default.

- Switch the player into standby.
- Using the front panel buttons, hold down the **■** (stop) button and press **O STANDBY/ON to switch the player back**

All the player's settings are now reset.

### **DVD-Video regions**

All DVD-Video discs carry a region mark on the case somewhere that indicates which region(s) of the world the disc is compatible with. Your DVD player also has a region mark, which you can find on the rear panel. Discs from incompatible regions will not play in this player. In this case the attention sentence Incompatible disc region number Can't play disc is displayed on screen. Discs marked ALL will play in any player. The diagram below shows the various DVD regions of the world.

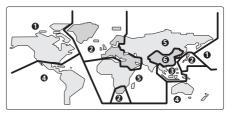

### Selecting languages using the language code list

Some of the language options (such as 'DVD Menu Lang.' in the Initial Settings) allow you to set your preferred language from any of the 136 languages listed in the language code list on page 50.

- Select 'Other Language'.
- Use the ←/→ (cursor left/right) buttons to select either a code letter or a code number.
- Use the **↑**/**↓** (cursor up/down) buttons to select a code letter or a code number. See Language code list on page 50 for a complete list of languages and codes.

### **Troubleshooting**

Incorrect operation is often mistaken for trouble or malfunction. If you think that there is something wrong with this component, check the points below. Sometimes the trouble may lie in another component. Inspect the other components and electrical appliances being used. If the trouble cannot be rectified after checking the items below, ask your nearest Pioneer authorized service center or your dealer to carry out repair work.

| Problem                                                                                       | Remedy                                                                                                    |
|-----------------------------------------------------------------------------------------------|----------------------------------------------------------------------------------------------------|
| The disc won't play or is automatically ejected after loading.                                | <ul> <li>Make sure the disc is free from dirt and dust and is not damaged (page 42).</li> <li>Make sure the disc is loaded with the label side face-up and aligned properly in the disc tray guide.</li> <li>Incompatible region number: If the region number on a DVD-Video disc does not match the number on the player, the disc cannot be used (page 44). In this case the attention sentence "Incompatible disc region number Can't play disc" is displayed on screen.</li> <li>Condensation inside the player: Allow time for condensation to evaporate. Avoid using the player near an air-conditioning unit.</li> <li>Disc is loaded upside down: Reload the disc with the label side face up.</li> <li>A Super VCD that does not conform with the IEC standards might not play normally.</li> </ul> |
| Picture playback stops and the operation buttons cannot be used.                              | <ul> <li>Press ■ STOP, then start playback again (▶ PLAY).</li> <li>Switch the power off once, unplug from the wall socket, then plug back in and switch on again using the front panel ♂ STANDBY/ON button.</li> </ul>                                                                                                    |
| New settings made in the<br>Setup screen menus while a<br>disc is playing are<br>ineffective. | • Some settings can be changed while a disc is playing, but are not effective until the disc is stopped then restarted: Press ■ STOP, then start playback again (▶ PLAY).                                                                                                    |
| Settings are canceled.                                                                        | • When the power is cut due to power failure or by unplugging the power cord, settings will be canceled: Press & STANDBY/ON on the front panel to turn the player off. Wait for -OFF- to disappear from the display, then unplug the power cord.                                                                                                    |
| The remote control doesn't seem to work.                                                      | The remote control is too far from the player, or the angle with the remote sensor is too wide: Use the remote within its operating range (page 16). The batteries are exhausted: Put in new ones (page 5).                                                                                                    |
| No picture/No color.                                                                          | <ul> <li>Incorrect video connections: Check that connections are correct and that plugs are inserted fully. Also check the video cable for damage.</li> <li>TV/monitor or AV amplifier settings are incorrect: Check the instruction manual of the connected equipment.</li> <li>The video output is set to progressive but your TV/monitor is not compatible with progressive scan: See page 12 for how to set to Interlace.</li> </ul>                                                                                                    |
| Screen is stretched or aspect does not change.                                                | • The <b>TV Screen</b> setting in the Initial Settings menu is incorrect.<br>See page 43 for how to set it correctly for your TV/monitor.                                                                                                    |

| Problem                                                                        | Remedy                                                                                                    |
|--------------------------------------------------------------------------------|----------------------------------------------------------------------------------------------------|
| Picture disturbance during playback or the picture is dark.                    | <ul> <li>This player is compatible with Macro-Vision System copy guard. Some discs include a copy prevention signal, and when this type of disc is played back, stripes etc., may appear on some sections of the picture depending on the TV. This is not a malfunction.</li> <li>Due to the player's copy protection circuits, connection of this device through a VCR or an AV selector may prevent recording or cause picture problems. This is not a malfunction.</li> <li>Check whether the TV system is properly set (page 44).</li> </ul>                                                                                                    |
| No audio, or audio is distorted.                                               | No audio is output during slow motion playback or when scanning discs other than audio CDs. Some DVD discs do not output digital audio: Switch your amplifier to the player's analog outputs. Check that the disc is free from dust and dirt, and that it is not damaged (page 42). Check that all interconnects are firmly inserted. Check that the plugs and terminals are free of dirt, oxide, etc. and clean if necessary. Also check the cable for damage. Make sure the player's output is not connected to the amplifier's phono (turntable) inputs. Check your amplifier/receiver's settings (volume, input function, speaker settings, etc.). |
| The analog audio is OK, but<br>there appears to be no<br>digital audio signal. | Make sure that the <b>Digital Out</b> setting is set to <b>On</b> (page 35).     Check that the <b>Dolby Digital Out</b> , <b>DTS Out</b> and <b>MPEG Out</b> settings (page 35) are suitable for your amplifier/receiver — check the instruction manual that came with your amplifier/receiver.                                                                                                    |
| Noticeable difference in DVD and CD volume.                                    | This is due to differences in the audio format and is not a malfunction.                                                                                                    |
| Cannot play multi-channel audio.                                               | Check that the <b>Dolby Digital Out</b> , <b>DTS Out</b> and <b>MPEG Out</b> settings (page 36) are suitable for your amplifier/receiver — check the instruction manual that came with your amplifier/receiver.     Check the audio options available from the disc menu.                                                                                                    |
| Cannot listen to high-sampling rate audio through the digital output.          | <ul> <li>Make sure that 96kHz PCM Out is set to 96kHz (page 36).</li> <li>As a copy-protection measure, some DVDs do not output 96 kHz audio. In this case, even if set to 96kHz, the player automatically outputs the audio at 48 kHz. This is not a malfunction.</li> </ul>                                                                                                    |
| Cannot output 96 kHz or<br>88.2 kHz digital audio.                             | Check that <b>96kHz PCM Out</b> is set to <b>96kHz</b> (page 36).     Some discs are digital copy protected and do not output high sampling rate digital audio. In this case the output is automatically downsampled.                                                                                                    |
| No DTS audio output.                                                           | If this unit is connected to a non-DTS compatible amplifier or decoder using a digital audio cable, set DTS Out to DTS > PCM/Off (page 36). If you do not do this, noise will be output when you play a DTS disc.     If this unit is connected to a DTS-compatible amplifier or decoder using a digital audio cable, check the amplifier settings, and that the cable is properly connected.                                                                                                    |
| The audio recorded on a Super VCD disc is not output properly.                 | • If the audio is switched to [2] when playing a Super VCD that contains only one stereo soundtrack, there may be no sound at all. Press <b>AUDIO</b> to change the soundtrack.                                                                                                    |

| Problem                                | Remedy                                                                                                    | 09 |
|----------------------------------------|----------------------------------------------------------------------------------------------------|----|
| Can't hear effect of Virtual Surround. | The Virtual Surround effect is only output through the AUDIO OUT L/R analog audio outputs. The effectiveness of Virtual Surround varies with the disc. |    |

### HDMI troubleshooting

| HDMI troubleshooting (DV-410V only)                                  |                                                                                                    |
|----------------------------------------------------------------------|----------------------------------------------------------------------------------------------------|
| Problem                                                              | Remedy                                                                                                    |
| No HDMI audio output.                                                | Check whether or not <b>HDMI Out</b> is set to <b>Off</b> (page 35). This unit has been designed to be compliant with HDMI (High-Definition Multimedia Interface). Depending on the component you have connected, unreliable signal transfers may result.  If the front panel HDMI indicator is lit:  You won't hear any sound from the HDMI output if the source component is only DVI/HDCP-compatible.  If the front panel HDMI indicator is unlit then:  Make sure that you've selected this player as the HDMI input in the settings for the component you're using. You may need to refer to the instruction manual of the component to do this.  Check that the HDMI cable is connected properly and that the cable isn't damaged.  Check that components connected using the HDMI interface are switched on and HDMI compatible.                                                                                                    |
| No HDMI video output.                                                | <ul> <li>Make sure that you've selected this player as the HDMI input in the settings for the component you're using. You may need to refer to the instruction manual of the component to do this.</li> <li>Check that the HDMI cable is connected properly and that the cable isn't damaged.</li> <li>Check that components connected using the HDMI interface are switched on and HDMI compatible.</li> <li>This unit has been designed to be compliant with HDMI (High-Definition Multimedia Interface). Depending on the component you have connected, using a DVI connection may result in unreliable signal transfers.</li> <li>Make sure the resolution on this player matches that of the component you have connected using HDMI. See HDMI Resolution on page 37 to change the HDMI resolution. See Resetting the output resolution to the default setting with HDMI connection on page 14 if you want to reset the output resolution.</li> </ul> |
| No multichannel HDMI audio.                                          | • Make sure the <b>HDMI Out</b> setting is set to <b>Auto</b> (page 35). See also <i>About the HDMI audio output settings</i> on page 41.                                                                                                    |
| Component Out cannot be set to Interlace.                            | • You can use the <b>Interlace</b> setting if the <b>HDMI Resolution</b> is set to <b>720x480i</b> (NTSC)/720x576i (PAL) (page 37).                                                                                                    |
| A connected DVI component (with HDCP) doesn't work with this player. | • This unit has been designed to be compliant with HDMI (High-Definition Multimedia Interface). Depending on the component you have connected, using a DVI connection may result in unreliable signal transfers.                                                                                                    |

# USB troubleshooting

(except for DV-210K)

| Problem                                                  | Remedy                                                                                                    |
|----------------------------------------------------------|----------------------------------------------------------------------------------------------------|
| USB mass storage device is not recognized by the system. | <ul> <li>Make sure you have completely inserted the USB connector to this unit.</li> <li>Check that the memory format is FAT16 or FAT32.</li> <li>USB devices with an internal USB hub are not supported.</li> </ul> |
| Files don't show up in the<br>Navigator/Photo Browser.   | <ul> <li>The files must have the correct file extension (page 6).</li> <li>Make sure the file permission hasn't been restricted (through a password, etc.).</li> </ul>                                               |
| Can't play WMA or<br>MPEG-4 AAC files.                   | The files were recorded using DRM (digital rights management) or FairPlay copy-protection. This is not a malfunction.                                                                                                |

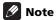

• Static electricity or other external influences may cause malfunctioning of this unit. In this case, unplug the power cord and then plug back in. This will usually reset the unit for proper operation. If this does not correct the problem, please consult your nearest Pioneer service center.

### **Glossary**

#### DRM

DRM (digital rights management) copy protection is a technology designed to prevent unauthorized copying by restricting playback, etc. of compressed audio files on devices other than the PC (or other recording equipment) used to record it. For detailed information, please see the instruction manuals or help files that came with your PC and/or software.

#### EXIF (Exchangeable Image File)

A file format developed by FUJIFILM for digital still cameras. Digital cameras from various manufacturers use this compressed file format which carries date, time and thumbnail information, as well as the picture data.

#### HDMI

HDMI (High-Definition Multimedia Interface) is a high-speed digital interface which has the capability to support standard, enhanced, or high-definition video plus standard to multi-channel surround-sound audio on a single digital connection. HDMI features include uncompressed digital video, a bandwidth of up to 5 gigabytes per second and communication between the AV source and AV devices such as DTVs.

# ISO 9660 format

International standard for the volume and file structure of CD-ROM discs.

#### MPEG-4 AAC

MPEG-4 AAC is a compressed stereo audio file format. Files are recognized by the extention '.m4a'.

Note that some files purchased with copyright protection (such as files from the iTunes store) may not playback.

#### MPEG audio

An audio format used on Video CD/Super VCDs and some DVD discs.

#### PBC (PlayBack Control)

A system of navigating a Video CD/Super VCD through on-screen menus recorded onto the disc.

#### PCM (Pulse Code Modulation)

Digital audio encoding system found on CDs. Good quality, but requires a lot of data compared to Dolby Digital, DTS and MPEG encoded audio.

# Progressive scan video

All the lines that make up a video picture are updated in one pass (compared to interlace which takes two passes to update the whole picture).

# Sampling frequency

The rate at which sound is measured to be turned into digital audio data. The higher the rate, the better the sound quality. CD is 44.1 kHz; DVD can be up to 96 kHz.

#### WMV

WMV is an acronym for Windows Media Video and refers to a video compression technology developed by Microsoft Corporation. Files are recognized by the file extension ".wmv".

### ຸດອ Language code list

#### Language (Language code letter), Language code

Japanese (ja), 1001 English (en), 0514 French (fr), 0618 German (de), 0405 Italian (it), 0920 Spanish (es), 0519 Chinese (zh), 2608 Dutch (nl), 1412 Portuguese (pt), 1620 Swedish (sv), 1922 Russian (ru), 1821 Korean (ko), 1115 Greek (el). 0512 Afar (aa), 0101 Abkhazian (ab), 0102 Afrikaans (af), 0106 Amharic (am), 0113 Arabic (ar), 0118 Assamese (as), 0119 Aymara (ay), 0125 Azerbaijani (az), 0126 Bashkir (ba), 0201 Byelorussian (be), 0205 Bulgarian (bg), 0207 Bihari (bh), 0208 Bislama (bi), 0209 Bengali (bn), 0214 Tibetan (bo), 0215 Breton (br), 0218 Catalan (ca), 0301 Corsican (co). 0315 Czech (cs), 0319 Welsh (cv), 0325 Danish (da), 0401

Bhutani (dz). 0426 Esperanto (eo), 0515 Estonian (et), 0520 Basque (eu), 0521 Persian (fa), 0601 Finnish (fi), 0609 Fiji (fj), 0610 Faroese (fo), 0615 Frisian (fy), 0625 Irish (ga), 0701 Scots-Gaelic (gd), 0704 Galician (gl), 0712 Guarani (gn), 0714 Gujarati (gu), 0721 Hausa (ha), 0801 Hindi (hi), 0809 Croatian (hr). 0818 Hungarian (hu), 0821 Armenian (hy), 0825 Interlingua (ia), 0901 Interlingue (ie), 0905 Inupiak (ik), 0911 Indonesian (in), 0914 Icelandic (is), 0919 Hebrew (iw), 0923 Yiddish (ji), 1009 Javanese (jw), 1023 Georgian (ka), 1101 Kazakh (kk), 1111 Greenlandic (kl), 1112 Cambodian (km), 1113 Kannada (kn). 1114 Kashmiri (ks), 1119 Kurdish (ku), 1121

Kirghiz (ky), 1125 Latin (la), 1201 Lingala (In), 1214 Laothian (lo), 1215 Lithuanian (It), 1220 Latvian (lv), 1222 Malagasy (mg), 1307 Maori (mi), 1309 Macedonian (mk), 1311 Malayalam (ml), 1312 Mongolian (mn), 1314 Moldavian (mo), 1315 Marathi (mr), 1318 Malay (ms), 1319 Maltese (mt), 1320 Burmese (my), 1325 Nauru (na). 1401 Nepali (ne), 1405 Norwegian (no), 1415 Occitan (oc), **1503** Oromo (om), 1513 Oriya (or), 1518 Panjabi (pa), 1601 Polish (pl), 1612 Pashto, Pushto (ps), 1619 Quechua (qu), 1721 Rhaeto-Romance (rm), 1813 Kirundi (rn), 1814 Romanian (ro), 1815 Kinyarwanda (rw), 1823 Sanskrit (sa), 1901 Sindhi (sd), 1904 Sangho (sg), 1907 Serbo-Croatian (sh), 1908

Sinhalese (si). 1909 Slovak (sk), 1911 Slovenian (sl), 1912 Samoan (sm), 1913 Shona (sn), 1914 Somali (so), 1915 Albanian (sq), 1917 Serbian (sr), 1918 Siswati (ss), 1919 Sesotho (st), 1920 Sundanese (su), 1921 Swahili (sw), 1923 Tamil (ta), 2001 Telugu (te), 2005 Tajik (tg), 2007 Thai (th), 2008 Tigrinya (ti), 2009 Turkmen (tk), 2011 Tagalog (tl), 2012 Setswana (tn), 2014 Tonga (to), 2015 Turkish (tr), 2018 Tsonga (ts), 2019 Tatar (tt), 2020 Twi (tw), 2023 Ukrainian (uk). 2111 Urdu (ur). 2118 Uzbek (uz), 2126 Vietnamese (vi), 2209 Volapük (vo), 2215 Wolof (wo), 2315 Xhosa (xh), 2408 Yoruba (yo), 2515 Zulu (zu), 2621

### Country/Area code list

#### Country/Area, Country/Area code, Country/Area code letter

Argentina, 0118, ar Australia, 0121, au Austria, 0120, at Belaium, 0205, be Brazil. 0218. br Canada, 0301, ca Chile, 0312, cl China, 0314, cn Denmark, 0411, dk

Finland, 0609, fi France, 0618, fr Germany, 0405, de Hona Kona. 0811. hk India. 0914. in Indonesia, 0904, id Italy, 0920, it Japan, 1016, jp Republic of Korea, 1118, kr

Malaysia, 1325, my Mexico, 1324, mx Netherlands, 1412, nl New Zealand, 1426, nz Norway, 1415, no Pakistan, 1611, pk Philippines, 1608, ph Portugal, 1620, pt Russian Federation, 1821, ru Singapore, 1907, sg Spain, 0519, es Sweden, 1905, se Switzerland, 0308, ch Taiwan, 2023, tw Thailand, 2008, th United Kingdom, 0702, qb USA, 2119, us

# **Specifications**

| General                                                                                                    |
|----------------------------------------------------------------------------------------------------|
| Power requirements AC 110 V to 240 V, 50 Hz/60 Hz Power consumption                                                                                                    |
| $\begin{array}{lll} DV\text{-}510K\dots.420 \text{ mm (W)} \times 49.5 \text{ mm (H)} \times 222 \text{ mm (D)} \\ DV\text{-}210K\dots.420 \text{ mm (W)} \times 49.5 \text{ mm (H)} \times 221 \text{ mm (D)} \\ \text{Operating temperature} & & & & & & & \\ \text{Operating humidity} & & & & & & & \\ \text{Operating humidity} & & & & & & & \\ \end{array}$ |
| Component video output                                                                                                    |
| $\begin{array}{lll} \text{Y (luminance) - Output level} & & .1 \text{ Vp-p } (75 \ \Omega) \\ P_{\text{B}} \ (\text{color) - Output level} & & .0.7 \text{ Vp-p } (75 \ \Omega) \\ P_{\text{R}} \ (\text{color) - Output level} & & .0.7 \text{ Vp-p } (75 \ \Omega) \\ \text{Jack} & & & \text{RCA} \\ \end{array}$                                               |
| $ \begin{array}{llllllllllllllllllllllllllllllllllll$                                                                                                    |
| Video output                                                                                                    |
| $ \begin{array}{cccccccccccccccccccccccccccccccccccc$                                                                                                    |
| Audio output (1 stereo pair)                                                                                                    |
| Output level                                                                                                    |
| Number of channels                                                                                                    |
| HDMI output (DV-410V only)                                                                                                    |
| HDMI output19 pin                                                                                                    |
| Digital audio characteristics                                                                                                    |
| Frequency response. 4 Hz to 44 kHz S/N ratio 115 dB Dynamic range 88 dB Total harmonic distortion Wow and flutter Limit of measurement (±0.001 % W. PEAK) or lower                                                                                                    |
| Digital output                                                                                                    |
| Coaxial digital output RCA                                                                                                    |

#### Accessories

| Remote control                        |
|---------------------------------------|
|                                       |
| Audio/video cable                     |
| Power cable                           |
| Central American, South American, and |
| Taiwan model                          |
| Others                                |
| Front panel button names sticker      |
| (Taiwan models only)                  |
| Remote control overlay                |
| (Taiwan models only)                  |
| Operating instructions                |

The specifications and design of this product are subject to change without notice, due to improvement.

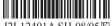

J2L12401A SH 08/05 €

Published by Pioneer Corporation. Copyright © 2008 Pioneer Corporation. All rights reserved.

#### PIONEER CORPORATION

4-1, Meguro 1-Chome, Meguro-ku, Tokyo 153-8654, Japan

#### PIONEER ELECTRONICS (USA) INC.

P.O. BOX 1540, Long Beach, California 90801-1540, U.S.A. TEL: (800) 421-1404

#### PIONEER ELECTRONICS OF CANADA, INC.

300 Allstate Parkway, Markham, Ontario L3R 0P2, Canada TEL: 1-877-283-5901, 905-479-4411

PIONEER EUROPE NV Haven 1087, Keetberglaan 1, B-9120 Melsele, Belgium TEL: 03/570.05.11

### PIONEER ELECTRONICS ASIACENTRE PTE. LTD.

253 Alexandra Road, #04-01, Singapore 159936 TEL: 65-6472-7555

#### PIONEER ELECTRONICS AUSTRALIA PTY. LTD.

178-184 Boundary Road, Braeside, Victoria 3195, Australia, TEL: (03) 9586-6300

#### PIONEER ELECTRONICS DE MEXICO S.A. DE C.V.

Blvd.Manuel Avila Camacho 138 10 piso Col.Lomas de Chapultepec, Mexico, D.F. 11000 TEL: 55-9178-4270

K002 B En

Free Manuals Download Website

http://myh66.com

http://usermanuals.us

http://www.somanuals.com

http://www.4manuals.cc

http://www.manual-lib.com

http://www.404manual.com

http://www.luxmanual.com

http://aubethermostatmanual.com

Golf course search by state

http://golfingnear.com

Email search by domain

http://emailbydomain.com

Auto manuals search

http://auto.somanuals.com

TV manuals search

http://tv.somanuals.com